# **Virtuální systémy v televizní produkci z pohledu kameramana**

Pavel Vávra

Bakalářská práce 2023

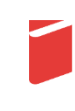

Univerzita Tomáše Bati ve Zlíně Fakulta multimediálních komunikací Univerzita Tomáše Bati ve Zlíně Fakulta multimediálních komunikací Ateliér Audiovize

Akademický rok: 2022/2023

# ZADÁNÍ BAKALÁŘSKÉ PRÁCE

(projektu, uměleckého díla, uměleckého výkonu)

Jméno a příjmení: Osobní číslo: Studijní program: Specializace: Forma studia: Téma práce:

Pavel Vávra K20226 B0211P310005 Teorie a praxe audiovizuální tvorby Kamera Prezenční 1. Teoretická část: Virtuální systémy v televizní produkci z pohledu kameramana 2. Praktická část: Kamera u audiovizuálního díla v minimál ní délce 12 minut, nebo Kamera u souboru audiovizuálních děl, nebo Dokumentární série fotografií. viz Zásady pro vypracování

## Zásady pro vypracování

#### 1. Teoretická část:

Rozsah práce: minimálně 15 normostran textu bez započítání obsahu, rejstříku a obrazových příloh.

Formální podoba: Jednotná formální úprava teoretické části práce, její uložení a zpřístupnění se řídí aktuální verzí příslušné směrnice rektora. Student odevzdává 1 ks fyzické (tištěné) práce v pevné vazbě. Tištěná verze práce obsahuje originální "Zadání DP/BP" včetně příslušných podpisů a studentem podepsané Prohlášení o původnosti práce. Práce v elektronické podobě obsahuje nascanované "Zadání DP/BP" se všemi formálními náležitostmi a také nepodepsané Prohlášení studenta o původnosti práce. Plný text elektronické verze ve formátu PDF/A a případné přílohy (zkomprimované do jednoho zip souboru) student odevzdá nahráním do IS/STAG a do příslušné složky na NAS-AAV (viz níže).

Pokyny k vypracování: prostudujte a analyzujte dostupné materiály z profesního hlediska a formulujte závěry a získané vědomosti do podoby akademického/odborného textu.

#### 2. Praktická část:

1) Kamera u audiovizuálního díla v minimální délce 12 minut, ve výstupní kvalitě uvedené ve Výrobní knize AAV.

2) Kamera u souboru audiovizuálních děl oficiálně schváleného před odevzdáním Výrobní komisí ateliéru Audiovizuální tvorba, ve výstupní kvalitě uvedené ve Výrobní knize AAV.

3) Dokumentární série fotografií, správně adjustovaných, v rozměru 30x45cm na šířku, která zachycuje zajímavý moment v životě člověka. Důležitá je složka obsahová i výrazová. Barevnost či nebarevnost fotografií je podmíněna sdělením. Varianta musí být schválena před odevzdáním Výrobní komisí ateliéru Audiovizuální tvorba. Další požadované materiály praktické části:

a) Upoutávka, teaser či trailer na předložené audiovizuální dílo (var. 1 a 2).

b) Písemná explikace z pohledu dané specializace. Minimální rozsah 2 normostrany (var. 1, 2, 3).

c) Anotace (var. 1, 2, 3).

d) Technický scénář (var. 1).

e) Štábová listina (var. 1, 2).

V případě, že je dílo autorským počinem nebo není součástí praktické části SZZ studenta Produkce, je nutné dodržet doložení požadovaných materiálu a-h dle zadání specializace Produkce. Tato data odevzdává za projekt vždy jeden člověk. Nezbytná je konzultace s vedením AAV.

Všechny odevzdávané materiály musí splňovat vnitřní technické normy dle Výrobní knihy AAV pro odevzdávání prací a musí být řádně popsány (jméno, název, logo fakulty, formát, rozlišení). Součástí závěrečné práce je vytištěný a podepsaný formulář "Údaje o bakalářské práci studenta".

#### Uložení na NAS:

Ve složce na NAS-AAV, označené "Bakalářská / Magisterská práce" uložte:

1. Teoretickou práci ve formátu PDF/A a případné přílohy (zkomprimované do jednoho zip souboru) dle specifikací výše. 2. Vytvořte podsložku Praktická práce, která bude obsahovat materiály částí a- h. Řádně nazvaný film/absolventské dílo odevzdávejte ve formátech splňujících vnitřní technické normy AAV pro odevzdávání prací.

3. Vytvořte podsložku s názvem Katalog, která bude obsahovat "Podklady pro katalog FMK UTB ve Zlíně": 10 kusů obrazové dokumentace praktické části závěrečné práce pro využití v publikacích FMK. Formát pro bitmapové podklady: JPEG, barevný prostor RGB, rozlišení 300 dpi, 250 mm delší strana. Formáty pro vektory: AI, EPS, PDF. Loga a texty v křivkách. V samostatném textovém souboru uvedte jméno a příjmení, login do portálu UTB, obor (ateliér), typ práce, přesný název práce v češtině i v angličtině, rok obhajoby, osobní e-mail, osobní web, telefon. Přiložte svou osobní fotografii v tiskovém rozlišení.

1. Teoretická část:

#### 2. Praktická část:

Kamera u audiovizuálního díla v minimální délce 12 minut, ve výstupní kvalitě uvedené ve Výrobní knize AAV

Rozsah bakalářské práce: viz Zásady pro vypracování Forma zpracování bakalářské práce: tištěná/elektronická

Seznam doporučené literatury:

- · DOBBERT, Tim. Matchmoving The Invisible Art of Camera Tracking. 2. USA: John Wiley, 2012. ISBN 9781118352052.
- ECO, Umberto, MARRONE, Gianfranco, ed. O televizi: práce z let 1956-2015. Přeložil Zdeněk FRÝBORT, přeložil Helena LERGETPORER, přeložil Vladimír MIKEŠ, přeložil Zora OBSTOVÁ, přeložil Kateřina VINŠOVÁ. Praha: Argo, 2020. ISBN 9788025732526.
- ORLEBAR, Jeremy. Kniha o televizi. Praha: Nakladatelství Akademie múzických umění, 2012. ISBN 978-80-7331-246-6.
- TOZER, EPJ. Broadcast Engineer's Reference Book. USA: Taylor & Francis, 2004. ISBN 9780240522821.

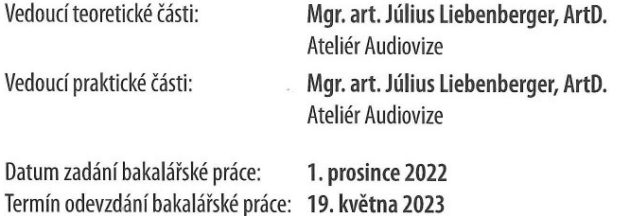

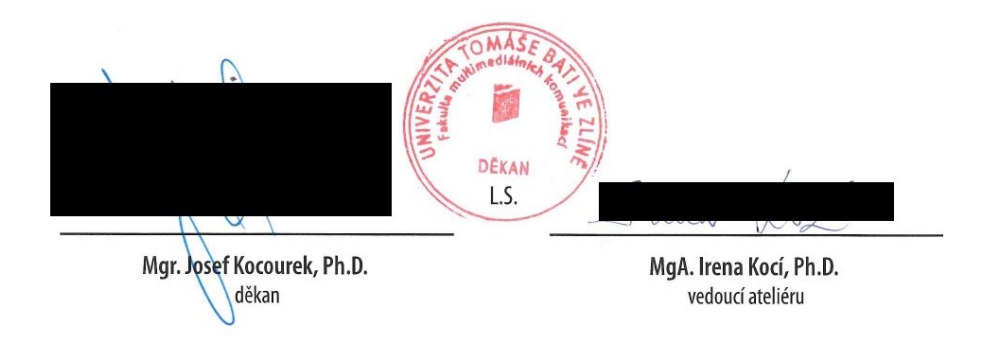

Ve Zlíně dne 1. prosince 2022

## **PROHLÁŠENÍ AUTORA BAKALÁŘSKÉ / DIPLOMOVÉ PRÁCE**

## **Beru na vědomí, že**

• bakalářská/diplomová práce bude uložena v elektronické podobě v univerzitním informačním systému

a bude dostupná k nahlédnutí;

- na moji bakalářskou/diplomovou práci se plně vztahuje zákon č. 121/2000 Sb. o právu autorském, o právech souvisejících s právem autorským a o změně některých zákonů (autorský zákon) ve znění pozdějších právních předpisů, zejm. § 35 odst. 3;
- podle § 60 odst. 1 autorského zákona má UTB ve Zlíně právo na uzavření licenční smlouvy o užití školního díla v rozsahu § 12 odst. 4 autorského zákona;
- podle § 60 odst. 2 a 3 mohu užít své dílo bakalářskou/diplomovou práci nebo poskytnout licenci k jejímu využití jen s předchozím písemným souhlasem Univerzity Tomáše Bati ve Zlíně, která je oprávněna v takovém případě ode mne požadovat přiměřený příspěvek na úhradu nákladů, které byly Univerzitou Tomáše Bati ve Zlíně na vytvoření díla vynaloženy (až do jejich skutečné výše);
- pokud bylo k vypracování bakalářské/diplomové práce využito softwaru poskytnutého Univerzitou Tomáše Bati ve Zlíně nebo jinými subjekty pouze ke studijním a výzkumným účelům (tj. k nekomerčnímu využití), nelze výsledky bakalářské/diplomové práce využít ke komerčním účelům;
- pokud je výstupem bakalářské/diplomové práce jakýkoliv softwarový produkt, považují se za součást práce rovněž i zdrojové kódy, popř. soubory, ze kterých se projekt skládá. Neodevzdání této součásti může být důvodem k neobhájení práce.

## **Prohlašuji, že:**

• jsem na bakalářské/diplomové práci pracoval samostatně a použitou literaturu jsem citoval. V případě publikace výsledků budu uveden jako spoluautor.

Ve Zlíně dne:

Jméno a příjmení studenta: **Pavel Vávra** …………………………………….……

podpis studenta

## **ABSTRAKT**

Text abstraktu v jazyce práce

Touto bakalářskou prací chci z pohledu kameramana vysvětlit základní principy pro využití virtuálních systémů pro rozšířenou realitu v televizní produkci. V první části práce popisuji teoretické principy fungování virtualizace a přirovnávám podobnosti k historickým filmovým trikům. Ve druhé části rozebírám využití v tuzemských televizních stanicích. Následně analyzuji kamerový řetězec za použití technologie Ncam Reality a závěrem je souhrn základních pravidel pro zdárné využití technologie v praxi.

Klíčová slova: trackovací systémy, virtuální technologie, rozšířená realita, televizní kamera, praktické kamerové triky, virtuální studio, Ncam Technologies, Unreal Engine

## **ABSTRACT**

Text abstraktu ve světovém jazyce (angličtině)

With this bachelor's thesis, I want to explain the basic principles for the use of virtual systems for augmented reality in television production from the point of view of a cameraman. In the first part of the thesis, I describe the theoretical principles of virtualization and compare the similarities to historical film tricks. In the second part, I analyze the use in domestic television stations. Subsequently, I analyze the camera chain using Ncam Reality technology, and the conclusion is a summary of the basic rules for the successful use of the technology in practice.

Keywords: tracking systems, virtual technology, augmented reality, broadcast camera, practical camera tricks, virtual studio, Ncam Technologies, Unreal Engine

Chtěl bych v první řadě poděkovat vedoucímu práce Mgr. art. Júliusi Liebenbergerovi, ArtD. za odbodné konzultace a pomoc při určování priorit a způsobů formulace technických témat pro potřeby kameramanů. Stejně tak bych chtěl poděkovat Janu Kozákovi, díky kterému jsem měl možnost se k virtuálním technologiím dostat. Bez něj by tedy nebylo samotné téma. Jemu a Matyášovi Podstránskému děkuji za konzultace v oboru virtuálních technologií. Nakonec bych chtěl poděkovat Dušanu Bajtošovi za konzultace televizního kamerového řetězce.

Prohlašuji, že odevzdaná verze bakalářské/diplomové práce a verze elektronická nahraná do IS/STAG jsou totožné.

## **OBSAH**

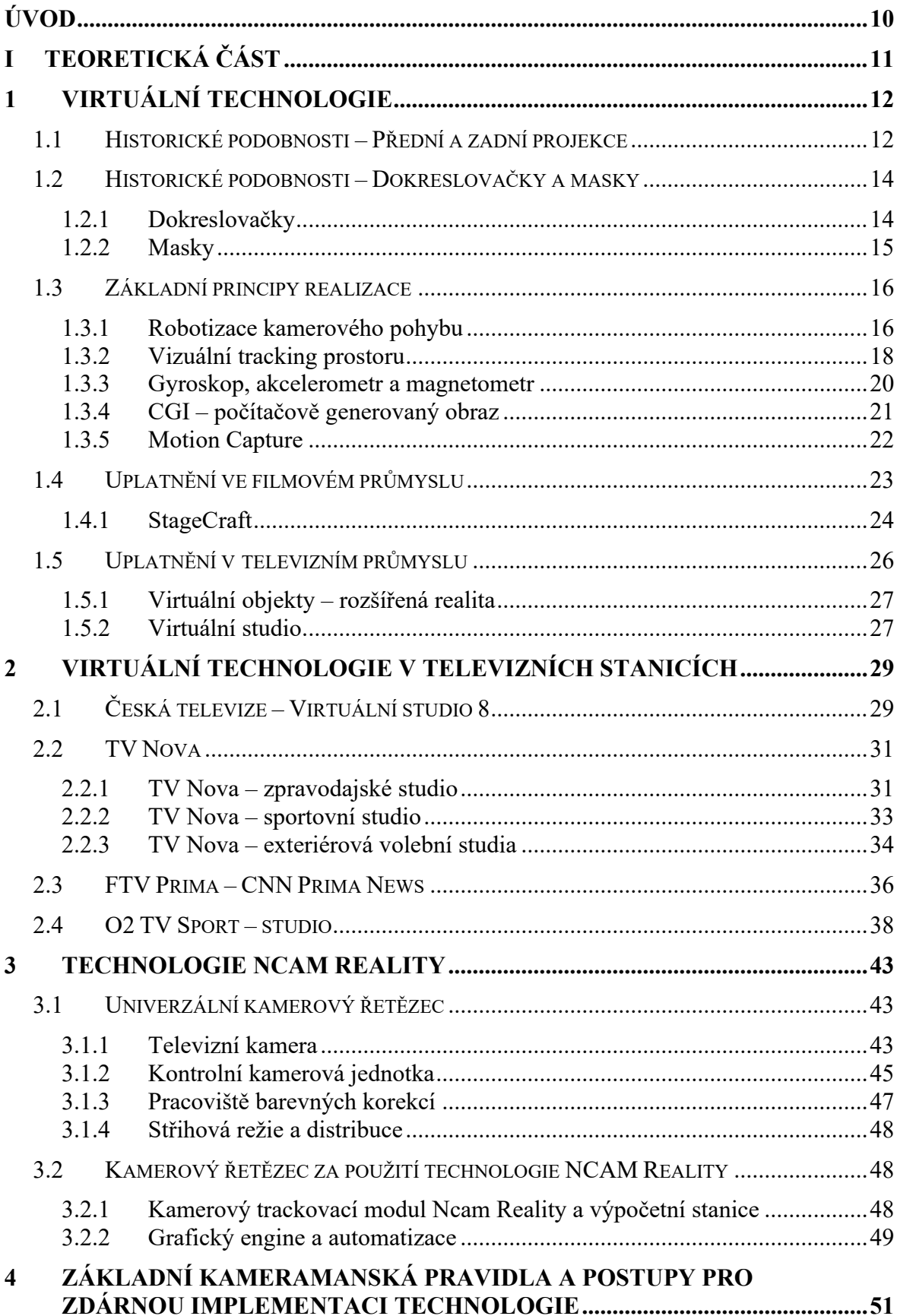

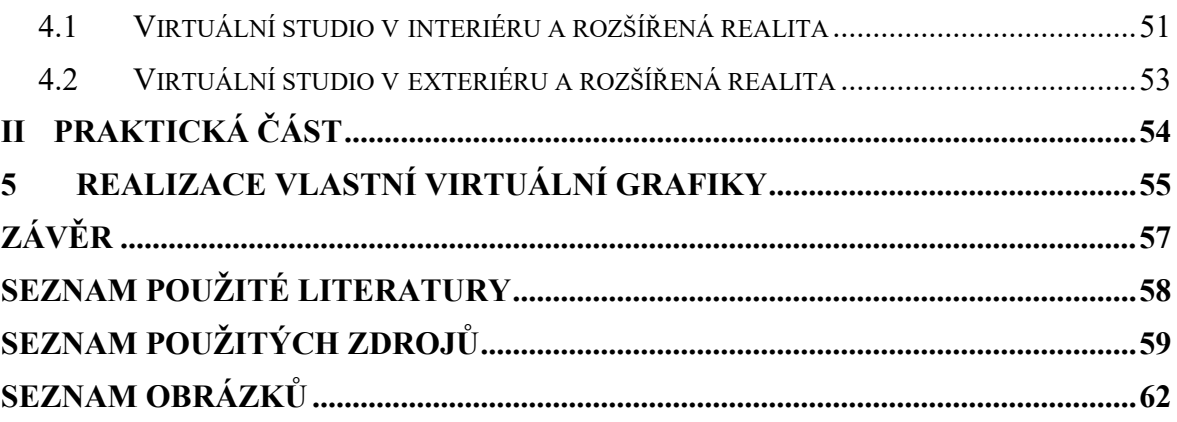

## <span id="page-9-0"></span>**ÚVOD**

Lidé mají snahu neustále překračovat své dosavadní limity a inovovat. Vývoj televizního zpravodajství a zábavy prochází už od samotného vzniku pravidelného lineárního vysílání neustálou změnou, technickou i estetickou evolucí. Na otázku "Kam se dál s televizí vyvíjet" může při současných kvantech barevných, plynulých kanálů s vysokým rozlišením odpovědět využití pokročilých virtuálních technologií. Ty dokážou v reálném čase do televizního studia vykreslit náročné digitální grafiky, nebo moderátora umístit do zcela virtuálního studia, což by praktickými způsoby nebylo možné. Taková technologie vyžaduje speciální senzorický hardware, dostatečně výkonný počítač pro matematické určení polohy kamery ve studiu s pokročilým grafickým enginem. To vše nad rámec běžného kamerového televizního řetězce. Dnes již existuje technologie od několika výrobců, které se ve světových televizních stanicích používají. V České republice jejich pravidelné využití postupně vzrůstá, jinak jsou tyto aplikace záležitostí spíše sezónních a experimentálních programů. Přichází tak možný zájem o souhrn doporučení a pravidel pro možné využití virtuálních elementů v televizní tvorbě a jejich šetrnou implementaci do obrazu. Podobné technologie jsou nasazovány do práce i při filmových produkcích, či ve videoherním průmyslu – jim ale studie není věnována. O tomto tématu doposud prakticky neexistuje podrobná literatura, principy využití popisují některé anglické elektronické zdroje. Ve své práci se tak opírám o praktickou zkušenost pracovníků televize i svoji vlastní. Nevylučuji, že při svém rozboru dojdu k omylu, nebo důsledkem zjednodušení technických principů pro kameramany zkreslím faktickou skutečnou. Práci vytvářím podle dostupných zdrojů a výpovědí dle svého nejlepšího vědomí a svědomí. Virtuální technologie jsou aktuálně stále ve vývoji a pohled na práci by měl být s vědomím roku jejího vzniku.

# <span id="page-10-0"></span>**I. TEORETICKÁ ČÁST**

## <span id="page-11-0"></span>**1 VIRTUÁLNÍ TECHNOLOGIE**

Virtuální kamerové technologie jsou novým nastupujícím trendem moderní audiovizuální tvorby. Umožňují nám v reálném čase vykreslovat do snímaného prostoru virtuální grafiky a 3D modely, které by jinak nebylo možné zaznamenat, nebo by jejich zhotovení předcházela náročná a dlouhá postprodukce. Jedná se tedy o živé zpracovávání obrazových nebo souřadnicových dat, jež jsou základním kamenem pro generování virtuálního obsahu v příslušné kamerové perspektivě. Existuje ale více než jedna možnost realizace takových technologií a více než mnoho možných typů uplatnění v audiovizi, které si tak žádají být pojmenovány a popsány. V následujících kapitolách budou vysvětleny základní principy, kategorické nastínění využití ve filmovém průmyslu a později se bude práce výlučně věnovat užití v televizní produkci.

Nutno upřesnit, do virtualizace patří i samotné zapojení klíčovacího plátna a jakékoliv překrytí jednoho průhledného obrazu obrazem druhým. Vizuální tvorba pouze s použitím barevného klíče umožňuje jen manuální pohyb kamery při záznamu a manuální aplikaci grafické vrstvy. Virtuální technologie, jež jsou tématem práce mohou i nemusí pracovat s klíčovacím plátnem, ale základem jejich funkce je automatizované trasování kamerového pohybu a perspektivní vizualizace v reálném čase.

U obou typů produkce (filmová a televizní) se využití virtuálních technologií svým účelem podobá praktickým efektům, které se používaly zejména v kinematografii 20. století. První z nich je technika "zadní projekce".

## <span id="page-11-1"></span>**1.1 Historické podobnosti – Přední a zadní projekce**

Technologie zadní projekce spočívá v promítání předem natočeného materiálu ze zadní strany plátna, před kterým je scéna. Přední projekce je podobná, jen se projektor nachází před plátnem (resp. je ukrytý pod nebo nad mizanscénou), případně z úhlu 90° od kamery, umístěný proti polopropustnému zrcadlu. To se před kameru v tomto případě vkládá v poloze 45°.

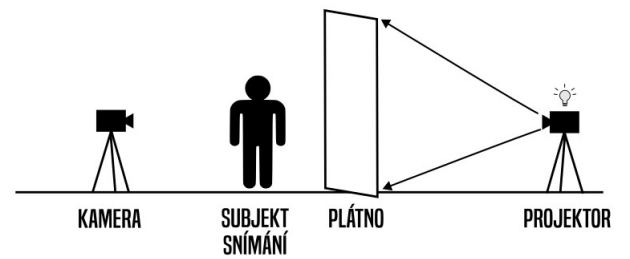

Obrázek 1 Zadní projekce

Tato technika, počínaje projekcí zadní, se vyvíjela od 30. let 20. století. Využita byla například ve své rannější éře, v americkém filmu King Kong z roku 1933. Hodně populární se stala v 50. a 60. letech, kdy už ji filmaři uměli věrohodněji využít. Její hlavní předností byla možnost nasnímat herce jedoucího v automobilu venkovním prostředím zároveň s tím, aby mohl být kvalitně nasnímaný kontaktní zvuk.

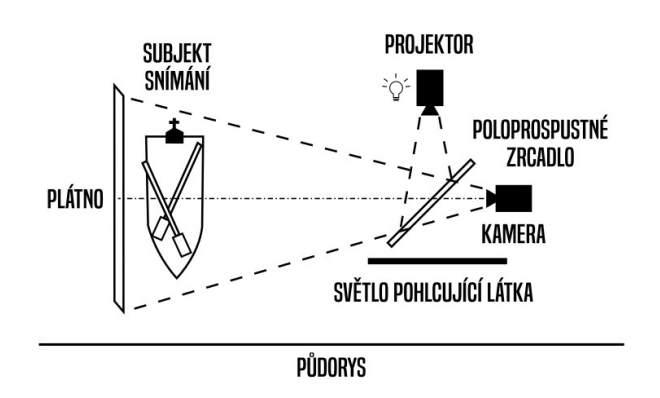

Obrázek 2 Přední projekce se zrcadlem

Při každém natáčení je třeba zajistit bezpečnost herců i štábu. U náročných a často nebezpečných filmových záběrů typu tradiční "honičky aut" se široké záběry, při kterých není čitelné, kdo v autě sedí, točí za jízdy v reálném prostředí. Většinou tak auto řídí kaskadér. Při scénách, kdy auto má být deformováno, případně zcela zničeno je kabina prázdná a základní pohyb auta vpřed je řízen dálkově.

Záběry, během kterých je vidět do kabiny s herci se tak natáčejí staticky zvlášť v ateliéru se zadní projekcí. Před natáčením ve studiu je tak nutné mír připravené dlouhé "prázdné" záběry pohybující se krajiny. V ateliéru je třeba dodržet předsnímací jednoty exteriéru a neporušit atmosféru situace. Za kamerové předsnímací jednoty zejména správné nasvícení automobilu s herci (možno přidat proměnlivé světelné zdroje pro simulaci stínů), a jasovou intenzitu projekce na plátně, které je umístěno za snímaným objektem. Jelikož snímaný objekt je v ateliéru statický, je třeba ho rozpohybovat, aby se docílilo přirozeného dojmu, že jede skutečnou krajinou.

Silnou stránkou přední a zadní projekce je její relativní jednoduchost a dobová věrohodnost. Na druhou stranu, především dobová věrohodnost je z dnešního hlediska slabou stránkou. Muselo by být zajištěno dostatečného úsilí pro přípravu věrohodného záběru se zadní projekcí. Druhým nepříznivým aspektem je možnost snímat pouze z relativně statické perspektivy vůči pozadí. Jelikož se první natáčí pozadí v exteriéru a až poté popředí v ateliéru, není možné příliš měnit úhel kamery, neb pozadí by zůstalo neměnné. Pravidlo,

které zde platí jest, čím delším ohniskem snímáme objekt před plátnem, tím méně zřetelná je pro diváka orientace v prostředí.

Divák se vyvíjí spolu s filmovým průmyslem a filmy které se svými efekty působily desítky let naprosto realisticky by už na soudobé publikum mohly působit nevěrohodně, až lacině. Celá společnost se se svými vjemy transformuje, a tak jako nás dnes neohromí zadní projekce, neohromí diváka 50. let krátkometrážní Příjezd vlaku na nádraží George Mélièse z roku 1896, před kterým někteří tehdejší sledující utíkali z kina, jak se jim zdál pohybující se obraz realistický.

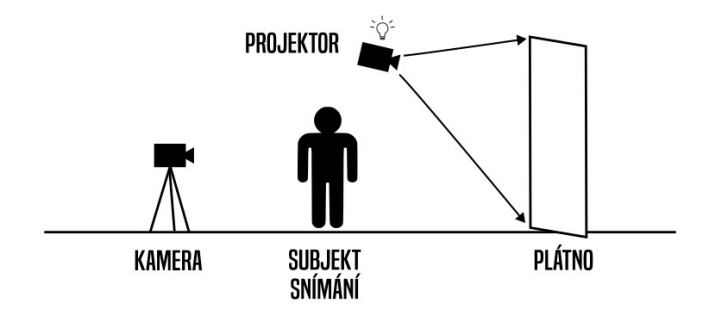

Obrázek 3 Přední projekce bez zrcadla

Přední a zadní projekce se u filmu používá i dnes, většinou ale právě při zapojení virtuálních technologií, kterým se práce věnuje, nebo při snímání řádově mnohem větších pláten, na které jsou promítány nepohyblivé krajiny.

## <span id="page-13-0"></span>**1.2 Historické podobnosti – Dokreslovačky a masky**

Dvě následující historické filmové praktiky, které jsou podobné moderním virtuálním technologiím jsou tzv. dokreslovačky a masky. Jejich využití je ale na rozdíl od projekce pouze pro statické záběry. Spočívá ve vyčlenění části obrazu pro reálnou performovanou akci a části obrazu, která je uměle dokreslená, nebo spojená s jinou, dříve natočenou sekvencí. Oba tyto triky hojně ve svých filmech používal český režisér, výtvarník a animátor Karel Zeman, který je za své mnohdy průkopnické triky světově uznávaný.

## <span id="page-13-1"></span>**1.2.1 Dokreslovačky**

Tyto filmové triky se používaly ve své praktické podobě (dnes dokreslovačky digitální) už od samotného začátku filmu. Podobně tak jako zadní a přední projekce umožňovala filmařům dostat do obrazu něco jinak neexistujícího, nebo extrémně náročného na realizaci. U praktických filmových dokreslovaček je ale statičnost kamery nutná.

Většinou se tak používala skleněná deska s kresbou, která se umístila do několika metrů před kameru tak, aby kresba přesně doplňovala reálnou scénu za ní. To znamená, že případná herecká akce na scéně se nesmí prolínat s prostorem kresby, jelikož by tak herci zmizeli za texturou před nimi.

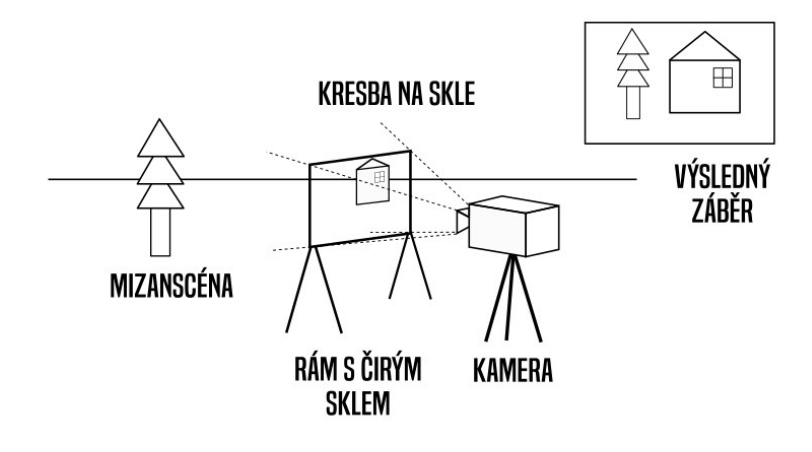

Obrázek 4 Dokreslovačka

## <span id="page-14-0"></span>**1.2.2 Masky**

Stejně jako dokreslovačky jsou trikové masky před snímanou scénou. Nikoliv však postavené metry před kamerou, ale přímo před objektivem. Část opět staticky snímaného obrazu se zakryje překážkou pro světlo (černou malbou na skle či výřezem jakéhokoliv jinak světla nepropustného materiálu) a část obrazu tak zůstane na filmové surovině nenaexponovaná. Před druhým průchodem suroviny kamerou se zakryje již exponovaná část a může se tak naexponovat opačná část obrazu. Výsledkem je tak složený obraz ze dvou částí, což například umožnilo Karlu Zemanovi ve svém filmu "Cesta do pravěku" z roku 1955 spojit hraný obraz s animací miniatur dinosaurů do jednoho záběru.

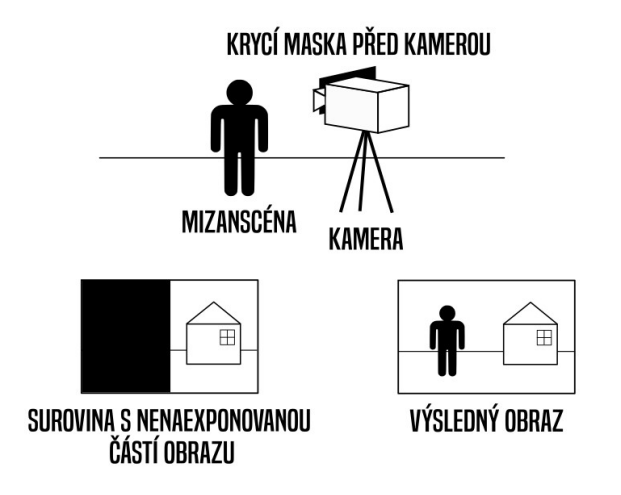

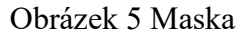

U masek opět platí pravidlo limitu akce, tzn. obě části se nesmí akcí prolínat. Opět by tak herec zmizel, pokud by vstoupil do prostoru opačné masky.

## <span id="page-15-0"></span>**1.3 Základní principy realizace**

To, co v samém jádru odlišuje praktické triky s digitálními virtuálními technologiemi je jednoznačná výhoda možnosti pohybu kamery v prostoru. Ta není jinak možná, nebo v případě zadní projekce zcela minimální.

Obdobně se tak dají rozdělit tyto digitální kamerové triky na zadní projekci a přední projekci. Lepším pojmenováním by mohla být přední a zadní virtualizace, ale v případě vizualizace pozadí za hercem či moderátorem může jít o dvě rozdílné praktiky. Generovanou projekci na LED panely nebo promítací plátno a virtualizací pozadí za pomocí klíčovacího plátna.

Pro všechny způsoby použití virtuální technologie je ale klíčový základní údaj: přesná pozice kamery v prostoru. Bez toho nelze v reálném čase na příslušném umístění ve správné perspektivě virtuálně zobrazit žádný objekt – pokud kamera není statická.

Abychom získali informace o poloze kamery, je možná volba ze dvou technologií.

#### <span id="page-15-1"></span>**1.3.1 Robotizace kamerového pohybu**

Řada především světových televizních stanic dnes již pro své zpravodajské programy využívá motorizovaných stativů, ramen, pojízdných základen a jeřábů. Jedná se tak o přesně kalibrovaná zařízení, jejichž operační modul přesně ví, jaká je pro něj výchozí pozice v prostoru a kam se při svém operování pohybuje. Tak přesná data potom slouží pro grafické programy, které generují virtuální elementy do obrazu. Upřesňujícím faktem je nutné zapojení do generování obrazu informace o ohniskové vzdálenosti objektivu, zaostřením, clonou a optickým zkreslením ohniska (distorzí). Tyto informace se doplňují do výpočtu obrazu při vizuálním trackingu.

Některé motorizované stativy mohou mít švenkovací rukojeti s ovládacími prvky. Většinou se ale v této kategorii jedná o plně samohybné zařízení ovládané buď vyvoláním předem naprogramovaných skriptů, nebo centrálně z ovládacího pracoviště studiové režie pomocí manuálního pohybu joysticků. Pokud se v praktickém využití setkáme s nasazením robotické technologie, tak je robotizována většina, nebo celé studio. Všichni kameramani jsou nahrazeni jedním nebo více operátory, kteří mají na starosti ovládání všech robotických kamer. Většinou je tak jediným fyzicky výkonným operátorem kameraman se steadicamem, pokud ho studio využívá.

Využití robotických kamer má zásadní výhodu při rutinních především televizních studiových výrobách, které mají repetitivní průběh a akce před kamerou neprobíhá tak rychle, jak by ho dokázali zachytit jen kameramani fyzicky přítomni u standardních manuálních kamer. Další výhodou, ale i nevýhodou může být velmi přesný a plynulý pohyb. Robotické rameno (ale i ostatní zmíněné zařízení) pracují s maximální přesností a plynulostí. Tak bezchybný pohyb je pro fyzicky operujícího kameramana takřka nesplnitelný úkol. Obraz ve studiích s plnou robotizací je tak zcela precizní a jediný lidský faktor do něj může vložit centrální operátor při pohybu s joysticky. Pro řadu televizních stanic tak přichází zásadní otázka, jestli svoji produkci robotizovat. Z dlouhodobého hlediska může uspořit výdaje na menším počtu kamerového personálu a nemusí na lidské zdroje spoléhat. Na druhou stranu, jsou to právě lidé, kteří dokážou obrazu vdechnout přirozený charakter.

Kamery, které se při televizních robotických systémech využívají jsou buď přímo zabudované do motorizované kamerové hlavy, nebo jde o speciální zmenšené modely kamer krychlového tvaru bez tlačítek, pouze se standardním objektivem ve předu a konektory pro připojení vzadu. Díky kompaktnějším rozměrům se tak kamera vejde na motorické jeřáby a ramena. Tlačítky příliš nedisponuje, protože je celá ovládaná centrálně ze vzdálené režie. U běžných televizních kamer je naopak větší velikost a prostor pro mnoho tlačítek a přepínačů žádoucí.

I u takto velmi přesných zařízení, kterými robotické kamery jsou platí, že čím více pohybu mají zařízení vykonat, tím méně by se na matematické výpočty souřadnic mělo spoléhat. Prakticky tak dochází ke kombinaci se druhou možností realizace, která buď může být pro určení polohy kamery využita jako referenční, nebo přímo primární. Kamera tak disponuje přídavnými senzory, které snímají své okolí a data posílají k analýze.

Další senzory, kterými profesionální robotické systémy disponují mají charakter bezpečnostní. Čím více robotických zařízení se ve studiu nachází, tím náročnější je pro operátora jejich vzájemná koordinace. Nesmí totiž dojít ke vzájemné kolizi s personálem studia, kulisami, technickou výbavou, jinou robotickou kamerou, ani k zamotání či přetržení kabelů které k jednotlivým kamerovým jednotkám vedou. V každém směru tak musí mít robot řadu vzdálenostních senzorů. Použity můžou být například snímače s infračervenými diodami, nebo ultrazvukové snímače. I při plně autonomním provozu musí být systém schopný chránit sám sebe před kolizí a mít možnost pohyb okamžitě zastavit. Dá se tak zapříčinit zranění osob a velmi nákladným poškozením techniky.

## <span id="page-17-0"></span>**1.3.2 Vizuální tracking prostoru**

Princip generování virtuálního obrazu v reálném čase souvisle s pohybem kamery je, jak bylo zmíněno, závislý na vstupních datech o poloze a pohybu kamery. To jak v případě robotických kamer, které mohou vycházet přímo z konjunkce dat o pobybu jednotlivých motorů, kterou následně určí polohu kamery, tak především kamer manuálně ovládaných, kterým se tato případová studie především věnuje.

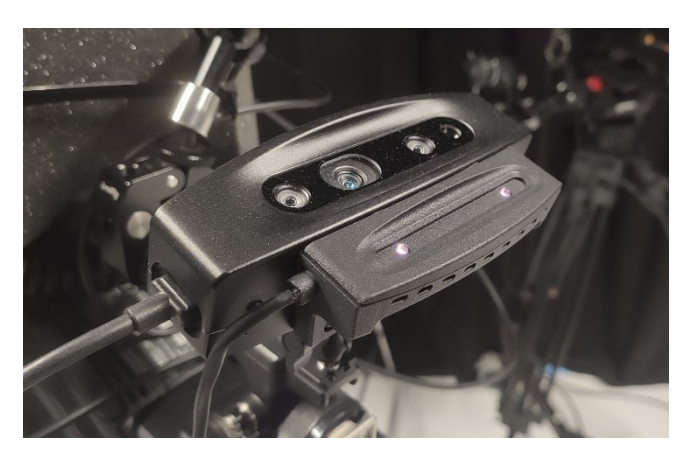

Obrázek 6 Kamerový trackovací modul Ncam Reality (Mk2)

Na kameře je v prostoru kolem objektivu (nejčastěji nad ním) umístěno speciální zařízení, na první pohled podobné obyčejné počítačové webkameře. Pro možnost stereoskopického vidění (určení vzdáleností kamery od snímané plochy opticky) disponuje dvěma malými kamerami.

Pomocí těchto stereoskopických kamer, (jimž pomáhají k dosvícení tmavého prostor infračervené diody) se v čase zachytává obraz, ten výpočetní stanice analyzuje a nachází si v něm vizuální spolehlivé a pomocné trackovací body, které následně porovnává v čase a, zjednodušeně řečeno, tak určí polohu kamery. Tomuto způsobu se též přezdívá "inside out", tedy "zevnitř - ven".

Toto zařízení je buď umístěno pod nebo nad objektivem v oblasti čočky, pokud je systém nastavený do režimu analýzy obrazu, který kamera snímá, nebo je umístěný nad objektivem a snímá strop televizního studia. V konkrétních případech tomu ale může být i jinak. Různé modelové realizace jsou popsány v podkapitole o tuzemských televizních stanicích.

Ať je senzorické zařízení umístěno v kterékoliv poloze, musí být při jeho instalaci do systému přesně nastaveno, ve kterém místě od snímače kamery spočívá. Umístění směrem ku stropu se dá považovat za nejspolehlivější. Konkrétně strop televizního studia je prakticky neměnný a diváci ho při vysílání běžně nevidí. Celý jeho prostor je vymalován černou barvou, je osazen světly spolu s další studiovou technikou a nabízí tak dostatek prostoru pro primární trackovací body. Jedná se o bílá kolečka nebo trojúhelníky, velikosti asi o průměru 5 cm podle pracovní vzdálenosti kamery od stropu, náhodně rozmístěná po stropě studia. V nejlepším případě tak, aby byla viditelná z co nejvíce úhlů a nebyla tak z pohledu od země zakryta. Tyto primární body jsou pro tracking nejdůležitější, protože jsou dostatečně velké a v naprostém kontrastu vůči svému okolí. Až na základě nich si může trackovací software najít v obrazu pomocné, sekundární body. Většinou z kontrastních rohů stropní studiové techniky a instalace vzduchotechniky – pokud je pro trackovací kameru vidět.

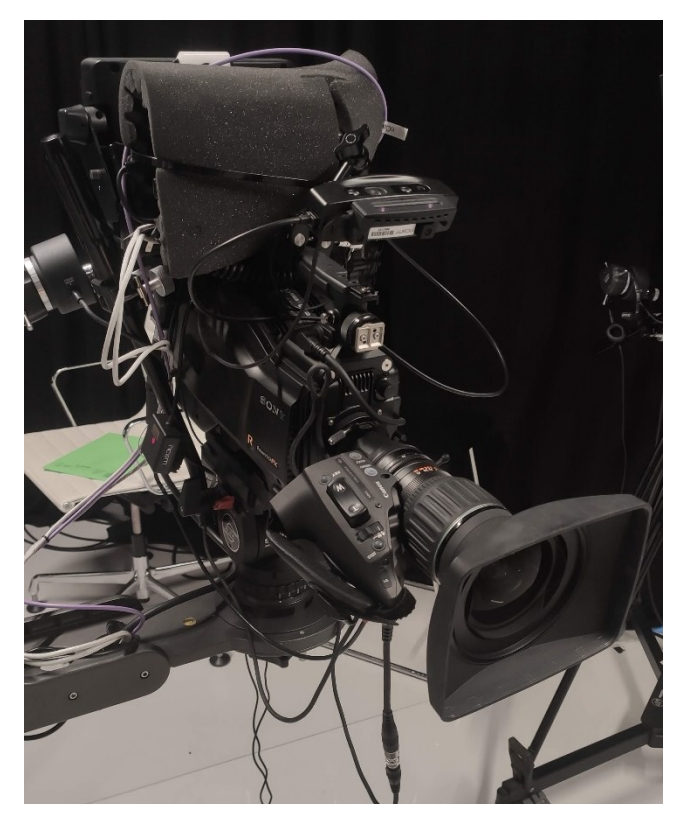

Obrázek 7 Kamera s trackovacím modulem Ncam Reality (Mk2)

Takto vypočítané údaje o poloze kamery (spolu s informaci o ohniskové vzdálenosti objektivu a ostrosti) jsou následně předávány grafickému softwaru, stejně jako u robotických kamer.

Podobný, ale principem reverzní způsob ("outside – in"), při kterém je pomocí několika kamer v prostoru snímána poloha trackované kamery se používá zejména u technologie

Motion Capture. Rám s trackovacími body je na ramenním rigu umístěný místo kamery (čistě virtuální kamera) nebo na kameře. Poziční data získaná ze sledování bodů rámu jsou následně použita pro určení virtuální kamery v grafickém enginu. Toto trackování kamery se používá též u technologie StageCraft, jež bude tématem v kapitole filmové produkce.

Na trh postupně přichází částečně nová technologie pro zisk dat o poloze kamery. Není k ní potřeba žádných speciálních zařízení umístěných na kameru, ani do prostoru, ale její využití je specificky omezené. Snímat pohyb lze i ze samotného výstupního obrazu kamery. Při instalaci se výpočetní software zkalibruje na určité klíčové body v obraze, podle kterých si základní údaj o virtuálním 3D prostoru dokáže určit a v provozu tyto body sledovat (případně další pomocné které si v průběhu vytváří). Bezpečnost tohoto způsobu kalkulace je podmíněna řadou faktorů, jako je například množství světla scény, strukturální hustota obrazu, jeho kontrast a barva.

#### <span id="page-19-0"></span>**1.3.3 Gyroskop, akcelerometr a magnetometr**

Pro určení pozice a náklonu kamery by mohly být využity polovodičové součástky, které jsou dnes pro podobné účely využívány ve spotřební elektronice jako jsou mobilní telefony, videoherní ovladače a brýle pro virtuální realitu. Elektronický gyroskop tak jak ho známe je složený z digitálních akcelerometrů, magnetometrů a výpočetních mikroprocesorů. Soustava mikroprocesoru a dvou akcelerometrů, ze kterých sestává základní gyroskop, dokáže určit tříosý náklon zařízení. Soustava mikroprocesoru a třech magnetometrů ve třech osách určuje směr k magnetickému pólu planety, na severní polokouli tedy k severnímu pólu.

Nutno dodat že pouze v případě kdy by zařízení s gyroskopem padalo volným pádem by akcelerometr generoval nulová data. Pokud je zařízení v klidu a není s ním pohybováno, působí na něj gravitační síla Země a díky tomu může určit vektor gravitace. Díky tomu například položený mobilní telefon dokáže určit, jestli je displejem nahoru či dolů. Jakmile se začne zařízení pohybovat, odečte se gravitační vektor od hodnot akcelerometrů, díky čemuž lze určit přesný vektor pohybu zařízení. Při kombinaci dat s magnetometry je tak možné navíc určit orientaci zařízení v kontextu světových stran.

Toto řešení by bylo oproti ostatním velmi levné, ale pro nasazení v profesionálním prostředí prakticky nepoužitelné. Při náhlých větších pohybech se může celý gyroskopický modul zmást a podávat nepřesné informace. Může tak začít generovaný obraz začít ujíždět do strany a bylo by tak potřeba velmi kvalitních součástek a pravidelné kalibrace.

Digitální gyroskopy fungují relativně dobře v mobilních telefonech, videoherních ovladačích a headsetech pro virtuální realitu – kvalita se ale liší podle konstrukce, při použití pro detekci náklonu zařízení, nikoliv jeho posun v prostoru. Gyroskop ale může být součástí jiných soustav pro výpočet pozičních dat, tedy jako doplňující senzor.

Některé zdravotnické školy dnes využívají kvalitní videoherní ovladače s digitálním gyroskopem pro simulaci chirurgických zákroků. Jejich profesionální úprava a zapojení se tak zvažuje i do reálné praxe.

## <span id="page-20-0"></span>**1.3.4 CGI – počítačově generovaný obraz**

V předchozích podkapitolách byly popisovány způsoby získání dat o pohybu kamery, ale to je u virtuálních systémů pouze počátkem řetězce při cestě za virtuálním obrazem. Počátky technologie zvané CGI (Computer Generated Imagery) – tedy počítačově generovaného obrazu sahají do 60. let 20. století. Tehdejší vojenské počítače, které už měly obrazový výstup, umožňovaly mimo znakovou sadu generovat pouze geometrické obrazce, a to na základě vstupních algoritmů. Své řádné formy, kterou známe i dnes, tedy formy trojrozměrné (3D), se CGI dočkalo až v období 80. let 20. století a z prvotně experimentálních pokusů se technologie čím dál častěji začala používat pro filmovou a televizní produkci. Kvalita obrazového výstupu jde ruku v ruce s dostupnými technologiemi doby a možným výpočetním výkonem. Dá se říci, že technologie CGI umožnila vytvoření buď velmi obtížně realizovatelných nebo nerealizovatelných obrazů.

Dnes již s možnostmi generace ve vysokém rozlišení, s mnoha možnými detaily 3D modelů, kvalitních textur, trackování pohybu, volumetrických simulací světelných zdrojů a fyziky je možné dosáhnout až zcela hyperrealistických simulací a CGI tedy posunulo hranice filmových možností, ve kterých je především uplatňována na prakticky zcela neomezenou hranici imaginace. V oblasti filmu se tak pomyslně vytvořily dvě nové podkategorie, a to digitální animované filmy a hrané filmy s digitálními efekty.

Televizní produkce se počítačově generovaných grafik dočkala podobně jako film, avšak její využití zpočátku nebylo zcela běžné. Dá se říci, že pro televizní pořady vznikaly s virtuálními 3D obrazy pouze předrenderované znělky a grafiky, které se vkládaly jako dvourozměrné grafické vstupy do vysílání – tak jak se praktikuje i dnes. Teprve až kolem let 2010-2015 kdy začalo období globálního zpřístupňování digitálních technologií a spotřebitelské techniky, především mobilních telefonů, se začala zpřístupňovat v reálném čase generativní virtuální technologie pro běžné televizní vysílání.

Pro tvorbu počítačově generovaného obrazu je především zapotřebí grafický program (engine), který dokáže, zjednodušeně řečeno, pracovat s 3D modely, světly, texturami, fyzikou a pohybem. Pohyb, a to jak kamerový, tak pohyb grafických modelů může být vytvářen jak manuálně, tedy pohybem celého objektu, jeho kostry či jednotlivých vrcholů modelu, nebo na základě aplikace již zmíněných dat o pohybu. V případě trasování pohybu herců, hracích rekvizit a kulis se používá technologie Motion Capture.

#### <span id="page-21-0"></span>**1.3.5 Motion Capture**

Specifickým využitím virtuálních technologií je Motion Capture (MoCap), kategoricky "outside-in". Jedná se o s nímání pohybu herců a scény pro následné postprodukční zpracování pohybových dat, využívaná především ve filmech se značným zapojením CGI, a to jak hraných filmů, tak filmů digitálně animovaných.

První digitální animované filmy ještě technologii Motion Capture nevyužívaly. Veškerý pohyb v nich tak musel být vytvořený manuálně a nemohl tak oproti MoCap dosahovat kýžené realističnosti.

Motion Capture se svým principem podobá vizuálnímu trackingu kamery v prostoru. Zásadním rozdílem ale je, že kamera snímá okolní prostor, ze kterého systém dokáže určit vlastní polohu, tedy polohu kamery. Výhodou v případě kamery tedy je její neměnný model. Výsledkem takového výpočtu je jeden bod v trojrozměrném prostoru s vektorem směru pohledu a informací o objektivu. Oproti tomu model člověka se skládá ze základní vnitřní kostry – tedy "kostí" a "kloubů", vnějšího 3D modelu a dalších dílčích zdrojích jako je například výraz obličeje. Nyní je tedy princip převrácený, trackovací body nejsou na stropě studia, ale umístěny na hercích a kamer je ve studiu umístěno v prostoru tolik, aby každý bod viděly ve stejný čas alespoň dvě kamery. Pro herce je tak uzpůsobený oblek, trochu podobný sportovnímu termo oblečení – z černé přilnavé látky. Na ní jsou umístěny malé bílé kuličky – tedy trackovací body. Umístěny jsou tak aby jejich součtem dokázaly určit pozici kostry uvnitř modelu a určit polohu herce ve virtuálním prostoru. Snímat pomocí MoCap lze i různé rekvizity, se kterými herci operují. Existují také speciální trackovací obleky pro psy, koně a další zvířata. Při natáčení s více herci najednou je typické využití kromě trackovacích kuliček na obleku umístit náhodně i další pomocné barevné symboly a reflexní pásky.

Obličej se u obleků Motion Capture snímá podobně jako při určování pozice kamery v prostoru. Herec má na hlavě helmu, která má dopředu před obličej umístěný držák s miniaturní kamerou. Herec má na obličej namalované malé tečky (opět v kontrastní barvě vůči barvě pleti) a kamera tečky včetně pohybu očí snímá. Většinou je při kameře ještě miniaturní světlo, které přidává jasu hercova obličeje.

Při technologii Motion Capture lze taktéž pracovat s virtuální kamerou. Používá se ale zejména pro ruční pohyb, u kterého se přirozený obrazový třes stěží počítačově simuluje. Jelikož je ale princip snímání převrácený, je teď samotná kamera snímaným subjektem. V praxi se tak na ramenní kamerový rig umístí náhledový monitor a rám s trackovacími body, podobnými těm, které jsou na hereckých oblecích. Pokud se postavy a předměty z MoCap vkládají do obrazu s fyzickou kamerou (a skutečnými herci), použije se vizuální tracking fyzické kamery a pomocí dat o poloze kamery se následně pozicují virtuální herci a předměty.

Televizní produkce trasování kamery pomocí technologie MoCap příliš nevyužívá. Kvůli jednoduchosti se volí buď tracking prostoru z pohledu kamery nebo robotizace.

## <span id="page-22-0"></span>**1.4 Uplatnění ve filmovém průmyslu**

Do vizuálních efektů, jako kategorie tvůrčích procesů pro filmový obraz by se daly zařadit jak digitální efekty vytvářené v postprodukci, tak již popsané praktické triky, ale i virtuální digitální efekty, které mohou vznikat přímo na filmovém place v reálném čase. Nutno je ale od sebe odlišit. Z pohledu zadní a přední vrstvy jsou postprodukční digitální efekty určitým hybridem. Můžeme je vytvářet do vrstvy před herce a mizanscénu – i za ně. Snímaný subjekt lze celý vzít a vložit do zcela jiného prostředí. Díky tomu mohou vznikat velkorozpočtové výpravné filmy, a především fantasy filmy, ve kterých dnes kvalita digitálních efektů již dosahuje hyperrealistických rozměrů. Virtuální technologie v podobě, ke které studie směřuje, tedy technologie aplikované v reálném čase, bohužel takových kvalit z principu nemůže dosáhnout. Velkorozpočtové efektové filmy produkce exportují na svých "renderovacích farmách" – spojených počítačích vysokého výkonu, týdny až měsíce. Jedná se tedy o celé serverové haly a ty není možné na filmový plac umístit. Možné je tedy připojit trackingovou technologii k jednomu lokálnímu výkonnému zařízení, které bude moct pro následné nasazení postprodukčních efektů simulovat zjednodušenou trojrozměrnou simulaci, generovat obrazové pozadí. To například využil režisér James Cameron při natáčení filmu Avatar (2009) a dalších filmových pokračování. Série Avatar je určitým modelovým příkladem kombinací různých technologií snímání a prací s virtuálním obrazem.

Avatar kombinuje technologii CGI. Pro generování virtuální krajiny, předmětů a postav, jejichž pohyby byly nasnímány pomocí technologie Motion Capture. Kamerový pohyb

realizuje převážně virtuální kamerou – s technologií stereoskopického snímání reálné scény a herců (dvě kamery vedle sebe nebo pod sebou s dělením obrazu pomocí polopropustného zrcadla – kombinací vzniká 3D obraz) a pomocné referenční vrstvy, která je do obrazu vkládána na základě již zmíněného trackingu kamery v prostoru. Referenční vrstva slouží jako náhled pro tvůrce a herce, aby viděli proporce a umístění objektů, které teprve budou postprodukčně dopracovány – tudíž se tato náhledová vrstva nezaznamenává. Při snímání stereoskopického filmu pomocí virtuální kamery není třeba dvou spojených kamer. Pří následném zpracování pozičních dat a aplikací textur se vytvoří dvě virtuální ohniska a virtuální obraz se následně vypočítává pro každou virtuální kameru zvlášť. Tyto dva obrazy se následně spojí s materiálem natočeným s reálnými herci a scénou (v tomto případě na 3D kameru).

## <span id="page-23-0"></span>**1.4.1 StageCraft**

V posledních letech se začala aplikovat technologie zadní virtuální projekce zvaná "StageCraft". Svým významem to znamená "vytvoření efektu na place – v kameře, nikoliv v postprodukci". Filmy využívající tuto trikovou technologii tak mají většinou náročnější přípravnou fázi výroby – preprodukci – než fázi postprodukční. Platí to zejména u hraných filmů, které další náročné digitální efekty nemají. V praxi se technologie mohou kombinovat a náročné tak mohou být pre – i postprodukce.

Technologie StageCraft byla poprvé vytvořena společností Industrial Lifht & Magic pro Disney+ seriál The Mandalorian (2019). Data o poloze kamery získaná obdobným způsobem jako u virtuální kamery pro Motion Capture – tedy umístěním trackovacího rámu na kameru, jsou použita pro generaci pozadí (posledního obrazového plánu mizanscény) na LED stěny za scénou, nebo pomocí projektoru (či soustavy projektorů) na promítací plátno.

Obraz je v reálném čase generovaný, takže vizualizaci předních obrazových plánů nemůže být dostatečně kvalitní a na milimetry přesný, aby mohl být do filmového obrazu integrován. U zadních plánů obrazu platí, že čím je plán dál od snímaného popředí, tím méně je pro diváka čitelný. Proto je možné díky technice StageCraft osadit scénu projekčními stěnami a pozadí v reálném čase simulovat.

StageCraft využil například Netflix při tvorbě svého historického dramatického seriálu 1899 (2022), který vypráví příběh cestujících při plavbě na historické parní lodi. Ta byla zasazena do velkého ateliéru a obklopovala ji 280° stěna složená z dílčích LED obrazovek. S dobrou vizualizací mohou působit obrazovky pro diváka věrohodně už samy od sebe, pokud jsou dostatečně daleko od pozorovatele. Fakt že jsou obrazovky takřka ze všech stran také pomáhá světelným podmínkám, jelikož se tak velmi měkké světlo může rozlévat prostorem. Někteří herci seriálu 1899 nabývali při natáčení pocitu reality a projektovaný horizont s kolíbavými vlnami v nich vyvolával příznaky mořské nemoci. Tato technologie tak má určitý pozitivní vliv i na samotné herce, kteří se tak mohou lépe vcítit do svých projevů a nemusí být rušeni zelenými či modrými klíčovacími plátny. Aby byl podpořen efekt i pro diváka za kamerou, generuje se či zkresluje promítaná krajina na základě dat o pohybu kamery. V případě seriálu 1899 se využíval tracking kamery z technologie MoCap (trackovací rám na kameře) a na projekčních stěnách se v ohnisku kamery renderovala přesně generovaná scéna. Mimo hledáček kamery se obraz buď nevypočítává a šetří se tak výpočetní výkon, nebo se vypočítává jen určitá zjednodušená smyčka nebo statický obraz – kvůli neměnné světelné simulaci.

U nás takto technologii využil kameraman Martin Štěpánek ve filmu Mimořádná událost (2022) režiséra Jiřího Havelky. Osobní vlak, ve kterém se odehrává většina filmu byl umístěn do ateliéru a v několikametrové vzdálenosti kolem něj byly vystavěny LED stěny. Na ně se promítal předem natočený záznam krajiny při průjezdu vlakem. Vlak ve studiu bylo potřeba nasvítit úměrně projektovanému záznamu. Obraz se perspektivně zkresloval podle polohy kamery (nebyl generovaný ve 3D enginu), která se na rozdíl od seriálu 1899 získávala vizuálním trackingem prostoru a obraz se tak dále vykresloval díky ohniskové vzdálenosti a ostrosti. Spolu s odrazy na oknech bylo docíleno přirozeného dojmu o umístění vlaku v exteriéru.

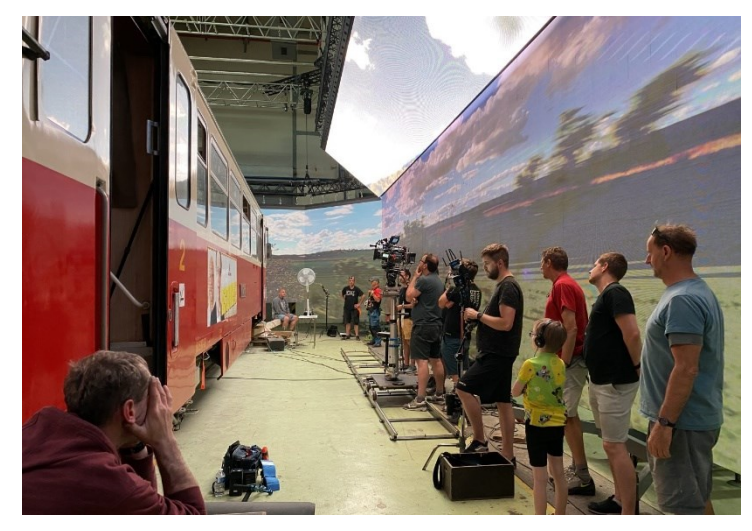

Obrázek 8 Natáčení filmu Mimořádná událost s technologií Ncam

Virtuálních technologií ve filmové produkci se využívá primárně v postprodukci. Data o pohybu kamery jsou sice v reálném čase zaznamenávána, ale využita až při následném zpracování. Z pohledu živě generovaných grafik má technika StageCraft spolu s pracovními previzy (náhledy pro následné postprodukční zpracování CGI efektů) u filmu momentálně největší možné uplatnění a konkrétně nasazení živě generovaných zadních projekcí bude v budoucnu stále přibývat.

## <span id="page-25-0"></span>**1.5 Uplatnění v televizním průmyslu**

Sféra televizní produkce v posledních letech pociťuje stále zvyšující se množství nasazení virtuální trackingové technologie při výrobě. Podobně jako na film, tak i na lineární televizní vysílání jsou kladeny čím dál větší kvalitativní nároky a zejména pro oblast zpravodajství je virtualizace důležitou metodou zprostředkování vizuálních informací a poměrně cenným zdrojem divácké interesance. Televizní konzument pozná využití virtuálního studia, či virtuálních grafik v rozšířené realitě, dokáží ho zaujmout a on je vnitřně může ocenit jako něco nadstandardního. Televizní stanice si tohoto faktoru jsou již dobře vědomy a v zájmu vlastní provozuschopnosti se přirozeně snaží inovovat a konkurovat dalším stanicím. Obecně je známo že inzerenti platí televizním stanicím podle divácké sledovanosti. Ta se s přesností na minuty počítá (v ČR agentura Nielsen Admosphere, a.s.), takže se určuje hodnota reklamy v určitých časových blocích na konkrétních stanicích. Pro všechny stanice je nejdůležitější částí dne tzv. "prime time", čas, kdy je u televizních obrazovek nejvíce lidí. To se pohybuje zhruba mezi půl osmou a půl devátou večerní, a tehdy jsou reklamy nejdražší. Pro řadu stanic znamená prime time večerní zpravodajství. Existuje řada faktorů, podle kterých si divák zpravodajství vybírá a integrace virtuálních grafik může být vítaným prostředkem zaujetí pozornosti.

Opět je stěžejní rozdělení na dva základní typy virtualizace. Zadní virtualizace – tedy "virtuální studio", a přední virtualizace – tzv. "rozšířená realita". Tato označení znamenají, že v případě virtualizace pozadí se nám stává grafika spodní vrstvou a rozšířená realita grafikou přední, tedy vrstvou nad obrazem z kamery. Platí zde podobné pravidlo jako v optice, a to že předmět který je k pozorovateli blíž zakryje předmět od pozorovatele dál. V digitálním prostoru se grafické vstupy taktéž vrství. Pro virtuální studio se běžně používá již zmíněné barevné klíčovací plátno. Klíčová barva se stane průhlednou a umožní tak spodní vrstvě být viděnou. Předních grafiky, tedy vše, co spadá pod pojem rozšířená realita (používá se i v mobilních technologiích) je projektovaná grafika před obrazem z kamery.

## <span id="page-26-0"></span>**1.5.1 Virtuální objekty – rozšířená realita**

Takzvaná "rozšířená realita", kterou je myšleno vkládání umělých – digitálních objektů do digitálního obrazu nabírá v posledních letech popularity, a to především ve spotřebitelském světě. Internetoví tvůrci vytváří "filtry", které jsou pro uživatele dostupné na sociálních sítích a obsah s nimi tvořený se jimi šíří. Jde tak většinou o grafiky trackované na obličej uživatele (především pro přední fotoaparát) a trojrozměrné modely, které se trackují na prostor před telefonem (pro zadní fotoaparát). Kvalitu těchto efektů (filtrů) ovlivňuje nejvíc samotný tvůrce a výkonnost / gyroskopická přesnost uživatelského zařízení – vedle způsobu, jakým uživatel filtr využije.

Zajímavým "ozvláštněním" jsou virtuální technologie i pro televizní vysílání. Pomocí rozšířené reality je možné interaktivně zapojit virtuální grafiky do obrazu a pomocí nich vyprávět a znázorňovat. Takový trackovaný objekt nemusí být jen nositelem loga, jak tomu v některých případech bývá, může se ve studiu vedle moderátora například objevit miniatura planety, raketa, automobil, nebo třeba graf výsledků voleb. Možnostem využití se prakticky meze nekladou, vše záleží na fantazii a schopnostech operátorů technologie.

Základem pro rozšířenou realitu nemusí být vždy jen trojrozměrný objekt. Může jím být i dvourozměrná grafika, která je umístěná v prostoru a nemá žádnou prostorovou hloubku.

Rozšířená realita se oproti virtuálnímu studiu liší tím, že virtuální objekty jsou ve vrstvě před kamerovým obrazem a virtuální studio generované za kamerový obraz. Jak již bylo řečeno, jsou možné i kombinace těchto dvou virtuálních praktik.

## <span id="page-26-1"></span>**1.5.2 Virtuální studio**

Virtuální studio, jako pojem sám o sobě – moderátoři v klíčovacích kulisách, místo kterých se vloží virtuální grafika, se používá v televizní produkci od poloviny 90. let. Na rozdíl od rozšířené reality, u virtuálního studia je základem zelené (nebo modré) klíčovací pozadí. Moderátor je postaven před pozadí a barva plátna se použije jako klíč – stane se tedy průhlednou. Pod polopropustnou vrstvu s moderátorem se vloží další, libovolný grafický vstup.

Nejpraktičtější využití našlo virtuální studio u "předpovědi počasí", programu, který se v poměrně shodné formě vysílá napříč celým světem. Před érou klíčovacích pláten nebylo možné interaktivně spojit obraz moderátora ("rosničky") s grafickou vizualizací předpovědi počasí. Realizace se tak setkávala se záběrem na moderátora v klasickém studiu s ukazovátkem v ruce, kterým znázorňoval směry proudů na předtištěné (a tedy statické) meteorologické mapě. Od poloviny 90. let televize povýšily na klíčovací plátno a předpověď počasí se díky své snadné realizaci jako první dočkala této novinky. Plátno i moderátor jsou frontálně postaveni proti kameře. Za moderátora se projektuje frontální grafika předpovědi počasí a on díky monitoru se zpětným obrazem, umístěným poblíž kamery vidí náhled – sám sebe před virtuální grafikou. Moderátor tak nemusí používat ukazovátko a stačí mu pro znázornění vlastní ruce. Takový model televizní předpovědi počasí se dnes používá na celém světě. Je funkční, podstatně jednoduchý a levný. Grafika k vysílání by musela vzniknout i v případě kdy by se vysílalo bez moderátora.

Virtuální studio pro běžné zpravodajství se také používalo, ale až ve fázi následující předpověď počasí. U klasického zpravodajství, které známe z hlavního vysílacího času, se používá víc než jedna kamera, jako u počasí. Taktéž je ve většině zemí společenským standardem dvojice moderátorů ve studiu. Každá stanice má jiné studio a jiné technologické řešení, ale minimem jsou tři kamery. Každý moderátor má pro sebe jednu blízkou kameru a oba najednou snímá kamera s širokou optikou. Většinou je ale kamer víc. Vedle jedné statické široké kamery je druhá na jízdě, jeřábu, nebo jeřábu s jízdou zároveň, případně ještě další doplňkové kamery.

V počátcích virtuálních televizních studií nebylo možné v reálném čase trasovat pohyb kamer v prostoru (již popsanými technologiemi). Jediným formátem, který pohyb nepotřeboval byly zmíněné předpovědi počasí. Více kamerové vysílání v klíčovacím studiu tak bylo možné pouze se statickými kamerami. Pro každou kameru byl přesně určený snímací úhel, pro který byla přesně před-generovaná grafika. Z toho již vyplývá základní nevýhoda – statičnost obrazu. Jeřáby a jízdy jsou dnes v televizním vysílání to, co nám jako divákovi dlouhé výkladové programy ze studia dynamizuje a udržuje aktivní pozornost.

S příchodem virtuálních trackovacích systémů se stalo dynamické více kamerové televizní vysílání dosažitelným. Ať už jakoukoliv z popsaných technologií, data o pohybu kamery je nyní možné v reálném čase klást grafickému softwaru, který je schopen generování grafik v přesné perspektivě.

## <span id="page-28-0"></span>**2 VIRTUÁLNÍ TECHNOLOGIE V TELEVIZNÍCH STANICÍCH**

Způsob i poměr integrace virtuálních technologií se v místních televizních stanicích různí. Ne všechny ji využívají trvale, v běžném provozu, pravidelně. Virtuální systémy ve většině případů a zejména u živého vysílání, vyžadují přítomnost studiového technika / specialisty na trackovací systém. Technik hlídá správné zobrazování virtuálních grafik a správnost chodu samotného trackování. Může být též operátorem virtuálních grafik, pokud se během vysílání mění a animují.

## <span id="page-28-1"></span>**2.1 Česká televize – Virtuální studio 8**

Veřejnoprávní, Česká televize, sídlící na pražských Kavčích horách, využívá pohybové virtuální technologie zhruba od roku 2012, kdy své hlavní zpravodajské relace přesunula do nového, částečně virtuálního zpravodajského studia s číslem 8, ve kterém byly fyzicky podlahy, některé stěny, plazmové obrazovky a moderátorský pult. Virtuální klíčovací pozadí bylo za kulisami a moderátorem. Toto studio sloužilo ve své době pouze pro zpravodajské relace.

V roce 2014 proběhla změna zpravodajského studia 8, konkrétně jeho kulis a grafik. Podoba je tedy, dnes již skoro 10 let, takřka neměnná. Jedinými fyzickými prvky je podlaha, moderátorský pult či křeslo (podle typu pořadu) a kromě samotných moderátorů ještě jedna stěna s LED obrazovkou. Byť se vizuální styl zpravodajství od roku 2014 zásadně nezměnil, stěna s LED panelem je dnes již taktéž virtuální.

Značnou výhodou nového studia je jeho variabilita pro různé zpravodajské relace, pořady a magazíny. Virtuální studio se na denní bázi využívá pro živě vysílanou hlavní zpravodajskou relaci stanice ČT24, "Události", "Události v kultuře" "Události za okamžik", "Branky, body, vteřiny", "Počasí" a pro stanici ČT :D, "Zprávičky". Základem je fyzická kruhová podlaha znázorňující zeměkouli s obrysy kontinentů. Ta je složená z jednotlivých částí. Malého kruhového středu a dílčích výsečí, které se vždy při změně relace musí složit a rozložit. Předtáčejí se zde další pořady, jako například "Toulavá kamera", "Reportéři ČT", "Objektiv", a další.

Obsahem Studia 8 je zelený klíčovací box, nasvícený tak aby nevznikaly stíny na moderátorech, ani na samotném plátně a nízko kontrastní projekce na stěny se zeleným plátnem tak, aby moderátor mohl vidět vysílací čas, případně náhled vysílání, nebo hosta, se kterým vzdáleně může komunikovat.

Technickým základem studia jsou čtyři HD kamery Sony HDC1500R s objektivy Fujinon, přičemž tři z nich, se čtecími zařízeními, jsou osazeny na robotických "stativech" značky Vinten. Tyto robotické stativy umožňují plynulý pohyb po studiu všemi směry, a to díky třem koulím (nikoli kolům), které jsou vnitřně vychylovány a robot se tak může pohybovat všemi směry. Robotické stativy umožňují plynulý vertikální pohyb, a to díky několika článkovému teleskopickému středu. Stativ je osazený motorizovanou kamerovou hlavou taktéž značky Vinten, na kterém jsou kamery Sony umístěny. Pohyb s celou kamerovou jednotkou je možný buď manuálně pomocí švenkovacích pák, nebo automatizovaně. Tato instalace patří do kategorie robotických systémů, které pro možnou virtualizaci využívají dat z motorického pohybu sebe sama a informací objektivu.

Čtvrtou kamerou ve studiu je stejný model kamery Sony. Umístěn je na několika metrovém jeřábu (jibu), japonského výrobce Shotoku, který je částečně manuální. Samotný pohyb s ramenem vykonává operátor ručně. Uprostřed ramene, v místě ve kterém je zasazeno do stativu, který celý jib drží, je čtecí jednotka, která s vysokou přesností detekuje úroveň náklonu ramene. Kameraman vykonává pohyb s kamerou na konci ramene vzdáleně. Kamera je instalována do motorické hlavy podobně jako tři ostatní přízemní kamery, model robotické hlavy je ale jiný – kamera na jeřábech se umisťuje závěsně. Ve výpočetní jednotce se tak u této jeřábové kamery, která je určená pro snímání širokého záběru studia, kombinuje polohová informace ramene, data ze závěsné motorické hlavy na konci jeřábu a jako ve všech případech, taktéž s informací o ohniskové vzdálenosti, ostrosti a geometrickému zkreslení optiky.

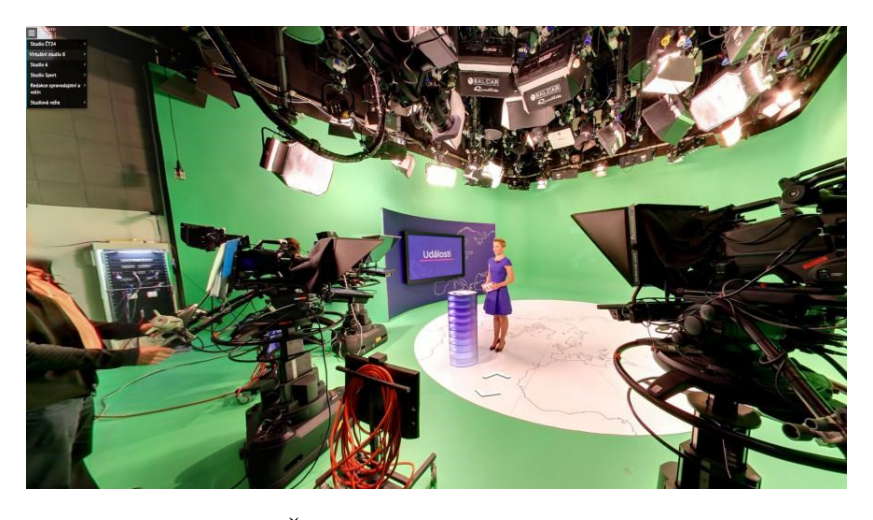

Obrázek 9 Česká Televize - Virtuální studio 8

Česká televize využívá své Virtuální studio 8 pro výrobu svých pořadů pravidelně a má pro své pořady během výroby prakticky neměnný grafický model, který se pouze ve smyčce animuje a jsou do něj připojovány obrazové vstupy z reportáží. Na virtuální stěně za moderátorem je náhledové okno s obrazem – dříve dotyková obrazovka. Virtualita umožňuje lepší kompaktnost s vzhledem studia. Jediným fyzickým prvkem je tedy moderátor a kruhová podkladová deska jako podlaha. Není tak nutno kombinovat fyzickou stěnu s virtuálním pozadím. Pro umocnění zasazení virtuální obrazovky se obsah okna reflektuje převráceně pod něj – vytváří se tak dojmu reálného odrazu, jako by byla obrazovka skutečná a pod ní bylo skutečné lesklá, možná i prosklená podlaha.

Virtuální studio využívá televize i v dalších speciálních případech. Ty protíná společný faktor – prediktivita. Příprava každého nového virtuálního studia, případně rozšířené reality (která se v běžných relacích nevyužívá), si žádá čas. S dostatečným předstihem je tak možné vyrábět 3D grafiku pro reportáže o výročích, nebo třeba o náledí na vozovkách, která se při projevu moderátora ve studiu zobrazuje a animuje. Jistým tradičním speciálním užitím virtuálního studia jsou volby. Prezidentské, parlamentní, senátní – jakékoliv veřejnoprávní televize vysílá. Stalo se pro Českou televizi již standardem pro každé volby vytvořit virtuální studio, ve kterém nejčastěji moderátorka Marcela Augustová komentuje aktuální výsledky při sčítání hlasů. Nejnověji tak byly vysílány prezidentské volby 2023, jejichž programová struktura v prvním kole střídala moderátorku s průběžnými výsledky ve studiu 8, moderátora s komentátory ve zpravodajském Studiu 6 (bez virtualizace – pět kamer Sony, fyzická dekorace a plazmová obrazovka) a vstupy z volebních štábů a dalších míst v republice. Ve druhém kole se vysílání zúžilo na lokální malá studia ve volebních štábech postupujících kandidátů a na průběžné výsledky na virtuální stěně Studia 8 bez moderátora.

## <span id="page-30-0"></span>**2.2 TV Nova**

Komerční televize Nova, sídlící od roku 1999 a vysílající z pražských filmových studií Barrandov, využívá virtuálních systémů v posledních letech v jedné pravidelné, jedné příležitostné a jedné volební relaci. V areálu studií taktéž TV Barrandov – ta ale virtuálními systémy nedisponuje.

## <span id="page-30-1"></span>**2.2.1 TV Nova – zpravodajské studio**

TV Nova má pro zpravodajské relace hlavní stanice NOVA jedno velké hlavní studio. Využívá v něm virtuální technologii společnosti Ncam Technologies. Ve velkém studiu se nachází skutečná dekorace, moderátorský stůl, stěny a velká LED obrazovka. Studio má trackovací jednotku instalovanou z principu pouze na jedné kameře, a to kamerovém jeřábu, který se jako jediný používá pro široký záběr celé scény a jediný tak vidí na zem (kamery pro detailní záběry moderátorů virtuální grafiky nevidí). Z toho také vyplývá, že pro rubriku, která virtuální grafiky využívá je snímání omezeno pouze na kameru z jeřábu, která trackování podporuje. Zbylé tři kamery (Sony s objektivy Fujinon – dnes již etablovány ve většině stanic) jsou instalovány na běžné manuální výsuvné studiové stativy s kolečky a pro tracking se nevyužívají.

Velké studio během let prošlo proměnami. Původní scéna, ze které se vysílalo byla v provozu od října 2007 do března 2014, kdy scénu nahradila nová, vznikající na druhé straně ateliéru. To je důležitá informace z toho důvodu, že tato fyzická scéna pro zpravodajství se využívala zhruba do května 2021 (od 2019 v něm využívala virtuální technologii pro rozšířenou realitu Ncam), kdy se zpravodajství dočasně umístilo do boxu velikosti regionálního televizního studia se zeleným klíčovacím plátnem.

Skutečným zůstala kromě moderátorů pouze deska stolu. Celé studio se tak dočasně stalo virtuálním. Virtuální grafika se snažila maximálně napodobit skutečné studio, ze kterého se do té doby vysílalo tak, aby divák změnu nezaznamenal. Tato operace se uskutečnila z důvodu rekonstrukce hlavního, velkého zpravodajského studia, ze kterého se nově začalo vysílat od září 2021. Rekonstrukce proběhla v obou polovinách ateliéru a nebylo tedy možné rekonstruovat v souběhu s výrobou pořadů.

Toto dočasné řešení je dobrým příkladem toho, jak se dá zdárně studio tvořené kompletně z fyzických kulis a LED obrazovek celé nahradit virtuálním studiem. Zásadním koncepčním rozdílem virtuality bylo její využití. Zatímco ve fyzickém zpravodajském studiu (generace 2014-2021 i 2021-současnost) se virtuální technologie využívala jen příležitostně pro rozšířenou realitu – znázornění vesmírných objektů, pádu "dvojčat" při atentátu 11. září, virtuálních volebních grafů apod. jako Česká televize (ta ale kombinuje i virtualizaci studia), v provizorním studiu z roku 2021 se rozšířená realita nevyužívala. Celé zpravodajství se uzpůsobilo tak, že moderátory v zeleném boxu snímaly tři striktně statické kamery (nebylo možné s nimi hýbat – grafika byla předem přesně vygenerována pro konkrétní záběr), doplněné jedním speciálním snímačem, který dopomohl simulaci záběru z jeřábu. Žádný skutečný pohyb se ale při vysílání neprováděl – šlo totiž o softwarové dopočítání obrazu.

## <span id="page-32-0"></span>**2.2.2 TV Nova – sportovní studio**

Zpravodajství TV Nova se vysílá z hlavní budovy stanice, sousedící s hlavní budovou Barrandov Studio. Druhé studio, ve kterém se virtuální technologie využívá je v detašované budově, tzv. "Produkčním centru TV Nova", 350 metrů od hlavní budovy. Nachází se zde od září 2022 studio pro ranní pořad "Snídaně" hlavní stanice NOVA a od května 2022 studio pro sportovní kanály NOVA SPORT 1-4. Právě ve sportovním studiu je využito virtuální technologie, též pomocí systému Ncam.

Zapojení virtuální technologie ve sportovním studiu má na TV Nova zatím povahu spíše reklamní. Studio je celé fyzickou kulisou. Skutečná dekorace, LED obrazovky, osvětlující LED pásky a přenosná křesla na dřevěné podlaze. Před (většinou) na křeslech sedícími moderátory a hosty se přesně uprostřed studia na jeřábové kameře, která je opět jedinou s trackovací jednotkou a jedinou která vidí celé studio, generuje rastrové plošné logo. Povětšinou se jedná o sázkovou kancelář, či sponzorskou službu. Jediným účelem virtualizace je v rámci rozšířené reality zobrazovat 2D logo v prostoru. Posouzení nutnosti finančně poměrně nákladného řešení pro takový účel ponechám individuálnímu posouzení. Faktem je, že každá virtuální instance si žádá k tomu vyhrazeného, pochopitelně honorovaného televizního technika / operátora.

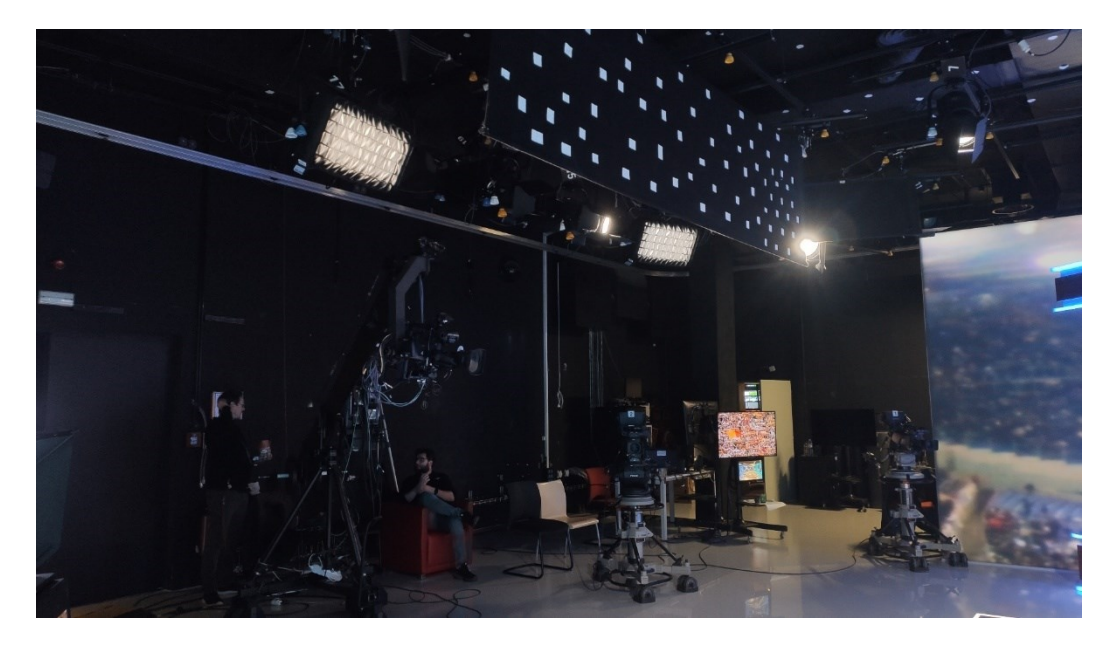

Obrázek 10 Sportovní studio TV Nova – pohled na jeřáb

Obě zmíněné virtuální instalace televize Nova jsou pomocí vizuálního trackingu (se zařízením Ncam), stropního řešení. Zpravodajské studio od roku 2019 využívalo první generaci Ncam – jehož stereoskopické čočky, umístěné pod objektivem kamery hledíc stejným směrem jako kamera samotná, snímaly a vyhodnocovaly prostor před kamerou – scénu studia. Tento systém si tak musel najít vhodné trackovací body na samotné scéně s moderátory. Druhá generace, kterou mezi lety 2021 a 2022 Nova nasadila, funguje na již zmíněném snímání trackovacích bodů na stropě studia. Ty jsou oproti stropu dostatečně kontrastní a celkový výpočet polohy kamery tak může být přesnější.

Speciální problematikou sportovního studia TV Nova je krytí trackovacího modulu ramenem jeřábu. Kamera je zavěšena na motorizované hlavě a její část při více horizontálním pohledu kamery zakrývá pohled trackovací kamery a ubírá tak viditelnosti části trakovacích bodů na stopě studia. Operátor virtuální technologie tak musí pravidelně kontrolovat výpis počtu viditelných bodů a při jejich poklesu resetovat vyrovnávací paměť. Možným řešením by bylo posunutí trakovacího modulu na kameře více dopředu k objektivu, tzn. muselo by se též přenastavit vychýlení od snímače kamery, ku kterému se grafika generuje. Motorizovaná hlava jeřábu je viditelná nahoře uprostřed obr. 10, znázorňující přesný pohled trackovacího modulu.

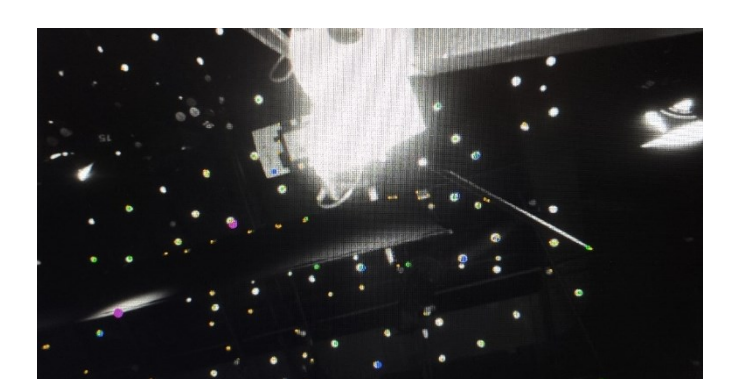

Obrázek 11 Sportovní studio TV Nova – pohled trackovacího modulu Ncam

## <span id="page-33-0"></span>**2.2.3 TV Nova – exteriérová volební studia**

Posledním známým nasazením virtuálu televize Nova jsou relace při sčítání výsledků voleb. Nova nejdřív vizualizovala pomocí technologie Ncam trojrozměrné grafy volebních výsledků a grafického znázornění křesel parlamentu (při parlamentních volbách) ve svém zpravodajském studiu. Jedna polovina studia s moderátorským stolem pro "Televizní noviny" a druhá polovina studia, pouze se stěnami a volným prostorem pro virtuální volební grafiku. Od října 2021, po rekonstrukci velkého studia vytvořila nový model výroby volebních relací. Studio se (možná i po pandemii Covid-19 v roce 2020 kdy televize začaly vysílat z otevřených prostranství měst) přesunulo do exteriéru. V parlamentních volbách 2021 se postavilo studio na jednom z pražských náměstí. Moderátorka stála na válcovité platformě, před kterou byla menší, kruhová plocha, na kterou se projektovaly válcové grafiky rozšířené reality a ona je mohla z vyvýšeného postu za nimi komentovat. Na stěnu městského domu v pozadí se projektovala plošná obdélníková grafika s dodatečnými informacemi a fotkami předsedů politických subjektů.

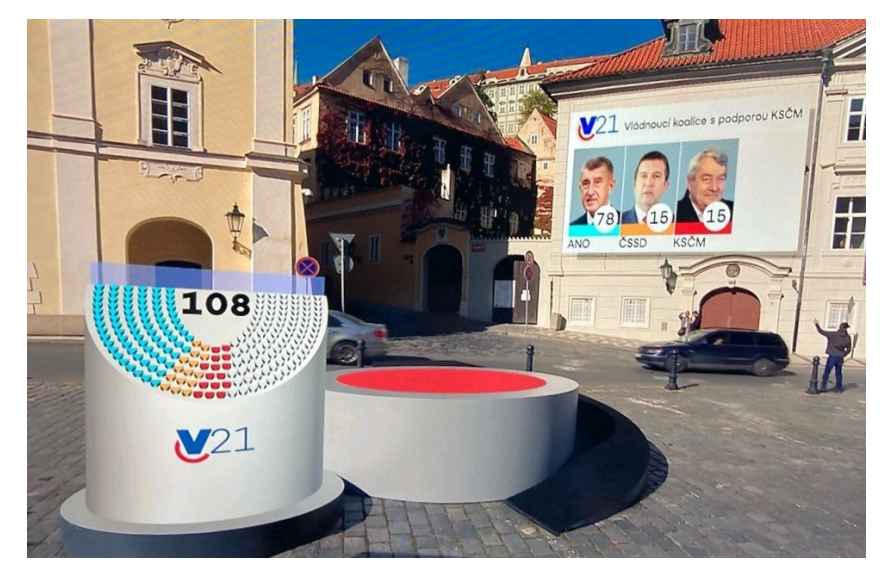

Podobné řešení zvolila Nova i u prezidentských voleb v lednu 2023. Venkovní studio umístila na nábřeží před pražským Rudolfinem, ze kterého je symbolicky vidět na Pražský hrad. Moderátorka stála na šedé, obdélníkové ploše a přímo vedle ní se projektovaly virtuální grafiky. Ty byly taktéž trojrozměrné, ale oproti volbám roku 2021 spíše frontálního, plochého charakteru. Obrázek 12 Volební studio TV Nova – Sněmovní volby 2023 – výsledné užití virtualizace

Tyto dvě volební relace televize Nova se odlišují od studiové instalace klíčovým faktorem. Ve studiu se ke trackingu používají bílé trackovací body umístěné náhodile na černém stropě studia. To v exteriéru není možné. Nad kamerou je pouze nebe, případně v některých polohách koruny stromů, a tedy zádný stabilní prvek pro trasování. V exteriérových instalacích se využívá spodního trackingu. Snímací modul je umístěn pod televizní kameru, vidící několika metrový černý pás s bílými trackovacími body, který je na zem položen. Způsob trackingu sice zůstal stejný, ale umístění trasovací jednotky je opačné.

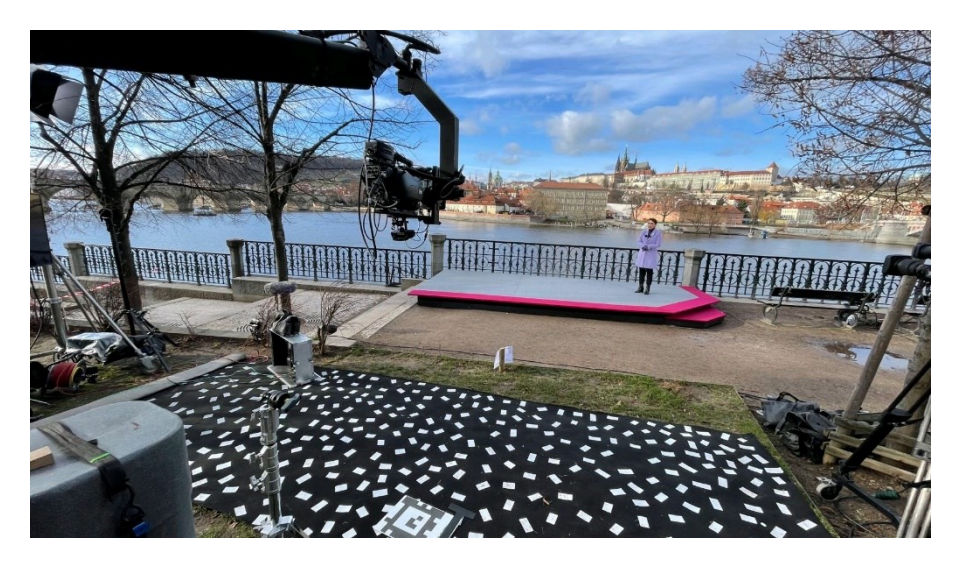

Každá nová instalace vyžaduje správné nastavení, kalibraci a testování celého technologického řetězce.

Obrázek 13 Volební studio TV Nova – Prezidentské volby 2023

## <span id="page-35-0"></span>**2.3 FTV Prima – CNN Prima News**

Televize Prima využívá podobně jako Nova také systém pro vizuální tracking. Pouze ale v jedné instanci, a to nikoliv pravidelně.

V květnu 2020 spustila FTV Prima novou internetovou zpravodajskou platformu a k ní přidruženou televizní stanici CNN Prima News. V poměrně velkém televizním studiu je velký moderátorský pult, velké LED obrazovky, převážně horizontální táhlé prvky s LED podsvícením, kruhový polohovací lustr, řada prosklených ploch včetně černé, poměrně silně reflektivní podlahy. Kolem studia je ochoz a celkově se tak vizáž ateliéru snaží působit velkoprostorovým dojmem kde je maximum technického zázemí skryto, nebo esteticky vystavěno na funkční minimum. Ve studiu je pět robotických kamer. Čtyři robotické stativy značky Telemetrics (podobné jako Vinten ve virtuálním studiu České televize) s motorickými hlavami, na kterých jsou standardně televizní kamery Sony s objektivy Fujinon a čtecím zařízením. Dvě z kamer jsou poloautomatické a dvě plně automatické. Při některých zpravodajských relacích je ve studiu pouze jeden kameraman. Robotické kamery jsou řízeny z režie. Toto robotické řešení umožňuje generování virtuálních grafik přímo na základě dat z motorizovaného pohybu kamer. Ve studiu je ale ještě pátá kamera, tedy ta umístěná na jeřáb. Jeřáb (jimmy jib) ve zpravodajském studiu CNN Prima News je dlouhý 5,4 metru a podobně jako samotné studio je tak větší než v České televizi. U toho je nutno podotknout, že Česká televize by stejné, ba i větší velikosti studia mohla také docílit.

Virtuální studio 8 je pouze určitým boxem ve kterém jsou snímáni moderátoři. Jejich umístění do virtuálního prostoru může být zcela libovolné. Pokud by si veřejnoprávní televize vymyslela pořad, při kterém se začíná virtuálním záběrem na planetu Zemi a rychle se začalo přibližovat až do velikosti běžného záběru z jeřábu, mohlo by být přibližování moderátora z fiktivní vzdálenosti několika set metrů vytvořeno digitálním přiblížením a pohyb s ramenem kolem moderátora začal až po "příletu" kamery do skutečné vzdálenosti moderátora od kamery ve studiu. To je klíčovou výhodou zcela virtuálního studia oproti fyzickému studiu, které využívá TV Nova a FTV Prima pouze pro rozšířenou realitu. Velikost skutečného studia je pevně daná.

Kamera na jeřábu ve studiu CNN Prima News je ovládaná manuálně operátorem ze země. U všech televizních jeřábů je dnes již závěsná motorizovaná hlava normou, jelikož by musel kameraman sedět na konci jeřábu u kamery, což je jednak riskantní a druhak jsou takové jeřáby konstrukčně mnohem robustnější. Vzdálené ovládání motorické hlavy je ideálním řešením. Prima má tedy čtyři zcela motorizované kamery na zemi ve studiu, pátou na jeřábu, která též využívá k trackingu bílých bodů na stropě. Využití je podobně jako u zpravodajství TV Nova, velmi ojedinělé. Prvním zkušebním užitím virtuální grafiky ve studiu CNN Prima News bylo v říjnu 2020 na modelu rakety SpaceX. Naposledy byly ve studiu virtualizovány korunovační klenoty a královské křeslo při příležitosti korunovace Karla III. v květnu 2023.

Ve zpravodajském studiu Primy je ještě šestá kamera, robotická, speciální. Umístěna je na patrovém ochozu studia, spuštěná ze stropu, na kterých je podél studia kolejnice. Kamera tak může jezdit kolem studia a podle modelu se případně vysouvat vertikálně podobně jako robotické stativy Telemetrics a otáčet robotickou hlavou na které je samotná kamera umístěna. Bližšími informacemi o kameře bohužel nedisponuji, ale vzhledem ke kompatibilitě půjde nejspíš o model Televator nebo Teleglide od výrobce robotických systémů Telemetrics, jehož stativy jsou použity u čtyř hlavních kamer studia.

## <span id="page-37-0"></span>**2.4 O2 TV Sport – studio**

Poslední česká televizní stanice využívající virtuální technologie je O2 TV Sport. Znají ji, jak název napovídá, především příznivci sportů a není volně dostupná. Proto ji na rozdíl od celoplošně terestriálně vysílaných televizí krátce uvedu. Televize vznikla na základě předplatné internetové televizní služby (IPTV) O2 TV, mobilního a internetového operátora O2. Pětice kanálů "O2 TV Sport", "O2 TV Fotbal", "O2 TV Tenis", "O2 TV Plus" a "O2 TV Info" včetně několika volných kanálů pojmenovaných "multidimenze", které se využívají při souběhu konání více vysílaných sportovních akcí najednou.

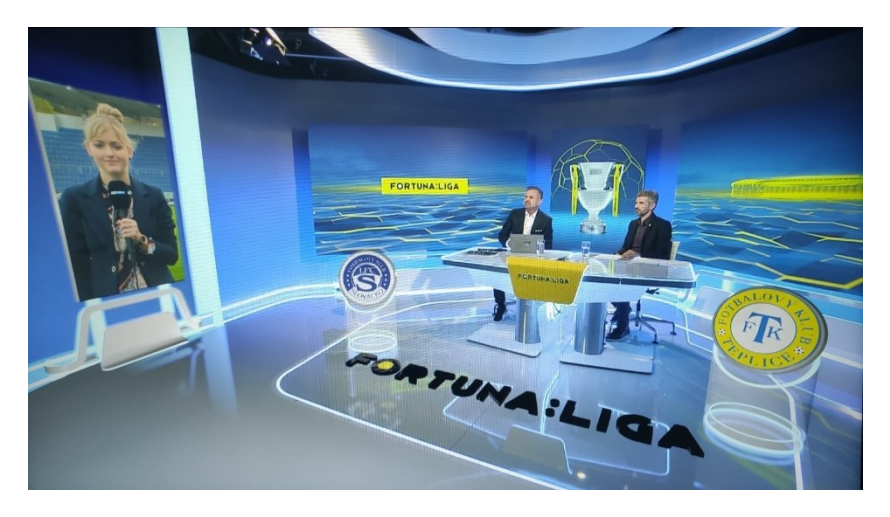

Obrázek 14 O2 TV Sport – výsledná virtualizace studia

Televize O2 TV Sport má pouze jedno trvalé studio. Využívá v něm ale všechny dosud popsané možnosti virtualizace – vyjma robotických technologií. Většina klíčových sportovních událostí se koná o víkendu, kdy je většina diváků doma. Ne všechny programy studio vyžadují, řada přenosů je převzatá ze zahraničí a stačí pro jejich odbavení pouze český komentátor. Stanice O2 TV Sport vysílá z pražské O2 Areny na Vysočanech. Budova je určena primárně pro kulturní akce, basketbalová či hokejová utkání a festivaly – není určena primárně pro televizní stanici a její prostor je tak poměrně limitován. Televizní studio je poměrně malé, ale navzdory tomu využívá virtuální technologie velmi zdařile a aktivně.

Ze studia se vysílají sezónní fotbalové utkání, tzv. "Fortuna Liga", případně "Champions League" a ojediněle slouží pro zápasy MMA. Primárně je ale i graficky určeno pro již zmíněnou Fortuna Ligu. Počtem kamer je studio na minimálním standardu – tedy třech kamerách. Dvě pro bližší snímání moderátora a hosta (nebo hostů) a jedna pro celkový široký pohled do studia – a je tedy jedinou pro kterou se vyobrazují digitální grafiky.

Kamery jsou standardní HD Sony s objektivy Fujinon. Středová kamera je umístěna na jibu (jeřábu), nikoliv však tak velkým jako v případě České televize, Novy nebo Primy. Tam stojí jeřábník za jeřábem (rameno míří před něj) a operuje v místě jeho protiváhy. Na konci jeřábu je kamera umístěna na motorizované hlavě. Ve studiu O2 TV Sport není jeřáb tak velký a není třeba motorizované hlavy pro vzdálené ovládání. Jeřáb také nemíří ramenem před kameramana, ale je umístěn z boku, takže kameraman může ve vzdálenosti od svého pasu po výšku, kam dosáhne s jeřábem vertikálně manipulovat. Hýbe přitom manuálně s klasickou stativovou hlavou, na které je kamera umístěna a s úchytem jeřábu. Horizontálně se může pohybovat v poloose jeřábu, který není teleskopický a má pořád stejnou vzdálenost. Pokud je záměrem vytvořit rovný nájezd směrem k moderátorovi, je zapotřebí plynulého dorovnávacího švenku s manuální hlavou. Pohyby umožněné s mini jibem nejsou tak výrazné jako ve velkých studiích a poměrně snadno se dá docílit precizního pohybu. To vše bez robotických prvků. Na středové kameře je instalována trasovací jednotka Ncam Reality, která hledí ku stropu s trackovacími body.

Studio O2 TV je tvořeno dvěma LED obrazovkami (Leyard), stěnami s barevnými LED pásky a moderátorským stolem. Pro konkrétní typ pořadu je připraven v lokální kontrolní stanici preset (přednastavení), které mění barvu barevnách LED pásků, které určují barvu studia. S tím souvisí i presety pro virtuální grafiky. Pro všechny vysílané relace je společný první virtuální prvek. Jelikož je studio poměrně malé, jediná kamera, která vidí celou scénu je ta středová (s Ncamem) a nikdo z účinkujících během vysílání neopouští prostor kolem moderátorského stolu, takže je možné prostor kolem aktivní plochy virtualizovat. Kolem stolu vede do podlahy zabudovaná drážka s LED páskem, která při vysílání bíle svítí. Ta ohraničuje prostor na podlaze, který je virtuální. Vše, co je před drážkou je digitálně generované a vše co je za ní je skutečné. To je při bližším prozkoumání obrazu při vysílání patrné, jelikož skutečná podlaha v prostoru se stolem a moderátorem je odrazivá, ale digitálně generovaná plocha odrazivá není. Respektive není odrazivá v takové míře. V přední části je grafika ohraničená bílou drážkou a po stranách je pomocí průhledného přechodu plynule prolnuta se skutečnou podlahou. Levá strana studia má navíc virtualizovanou i stěnu. Od poslední vysílací sezóny se nezobrazují reportéři ve vstupech za vedle moderátora a hostů na Leyardech (museli se za nimi zvláštně otáčet), ale vytvořila se pro tyto vstupy svislá virtuální obrazovka na virtuální stěně po levé straně studia. Ve chvíli, kdy moderátor komunikuje s reportérem na virtuální obrazovce, kterou divák spíše nerozpozná jako virtuální, hledí správným směrem, kde je virtuální obrazovka projektována.

Je to z důvodu že ve skutečnosti je přibližně na místě virtuální obrazovky zavěšena ze stropu obyčejná televize a studiová režie do ní nechává tyto reportérské vstupy pro moderátora zobrazovat. Ve všech vysílaných pořadech má skutečné studio nějakou kontrétní barvu, která je reprezentována grafikou na Leyardech a barvou LED pásků ve studiu. Studio má tak barevné stěny a stejnou barvu musí mít i virtuální stěna. Spojení virtuální grafiky je na podlaze umožněno přechodem přes svítící drážku, která je dostatečně kontrastní pro ostrý přechod grafiky. Mimo drážku, tedy po stranách přechází skutečná a virtuální podlaga do průhledného přechodu. Virtuální zeď je ale spojena virtuálním bílým sloupem, který na rozdíl od bílé drážky na podlaze neexistuje, ale účel poskytuje obdobný – skrýt přechod skutečného a virtuálního studia. Pro toto částečné virtuální studio se nevyužívá klíčovacího plátna. Na rozdíl od virtuálního studia České televize, ve kterém se moderátor může pohybovat a grafická vrstva je tedy díky klíčovací barvě umístěná za ním, je v O2 TV virtuální vrstva před moderátorem. To znamená že moderátor může být pouze v prostoru kolem stolu, jinak by "zašel za grafiku". V místě přechodu virtualizace by se z obrazu ztratil, jelikož je až za grafickou vrstvou. Princip obdobný s filmovými dokreslovačkami. Zde povýšeno minimálně o možnost pohybu s kamerou.

Druhým, ale již ne společným prvkem pro všechny studiové pořady jsou grafiky rozšířené reality. Ty se primárně vyrábí pro hlavní a nejpravidelnější pořad, tedy Fortuna Ligu. Programová skladba jednoho fotbalového utkání se skládá z půlhodinového vysílání ze studia, během kterého moderátor s komentátory analyzuje týmy, jejich hráče a šance pro následující zápas – tato fáze je pro rozšířenou realitu nejzásadnější. Po prvním půlhodinovém bloku se přepojuje ze studia na fotbalové hřiště a první poločas (45 minut), následuje čtvrt hodinový vysílací blok ze studia a po přestávce se pokračuje na hřiště na druhý poločas, ze kterého se vrací na poslední půl hodinu do studia, ve kterém se analyzuje uplynulý zápas. Po reklamní pauze následuje celý cyklus znovu – většinou se o víkendu vysílají dvě utkání za sebou.

Virtuální grafiky pro rozšířenou realitu jsou nejvíce zapojeny v prvním bloku (30 minut) vysílání. Při něm je na zemi před moderátorským stolem zobrazeno logo ligy – položené perspektivně na podlahu jako 3D model – obras loga je hloubkově vysunutý. Po levé a pravé straně stolu se zobrazují světelné válce (tzv. "sudy"), na kterých je posazeno logo hrajícího fotbalového klubu. Loga jsou podobně jako logo ligy vysunuty tak, aby působily prostorově. Vedle sudů s logem klubu se příležitostně může nechat zobrazit boční panel, ze kterého při jeho aktivaci vyjede poměrně velká fotografie hráče či trenéra – pokud se ho debata ve studiu týká. Poslední grafikou rozšířené reality – místo samotného loga je před moderátorský stůl možné projektovat 3D model hřiště, na kterém se zobrazují vertikálně postavené fotografie hráčů (a otáčí se směrem za kamerou podobně jako 2D grafiky v ranné prostorové videohře Wolfenstein 3D z roku 1992).

Relevantním pro předzápasovou diskusi je u fotbalu počáteční rozestavení hráčů na hřišti. Jeho vizualizaci je právě virtuální hřiště s fotografiemi a štítky hráčů digitální grafika nápomocna. Takové, nikoliv prosté zapojení virtuálu jako u sportovního studia TV Nova při kterém je trakované logo neměnné, je třeba speciálního operátora pro přípravu virtuálního obsahu. Kromě již zmíněného grafického enginu, který se používá pro generování grafiky ve všech televizních stanicích je zde ještě využita programová nadstavba. Jelikož je třeba během vysílání připravovat grafiky ke správnému zobrazení i jejich samotné řízené vyvolání, využívá se v O2 TV specializovaného softwaru "Aximmetry DE", který je napojen na grafický engine (konkrétně "Unreal Engine") a umožňuje pomocí vnitřních adres jeho uživatelského řízení. Mohou tak vznikat skripty, které zřetězují a automatizují zobrazování konkrétních grafik najednou, nebo v přesné posloupnosti. Výsledný diagram je následně možné pomocí adres dále hardwarově ovládat. Pro to se v O2 TV využívá hardwarového kontroléru "Stream Deck" od společnosti Elgato. Ty jsou běžně spotřebitelsky využívány pro internetový streaming, jelikož pomocí softwaru "Bitfocus Companion" a podobných přidružených programů dokáže naprogramovat konkrétní tlačítka na konkrétní akční adresy dalších programů. Na pracovišti operátora virtuálních grafik je tak počítač se softwarem Aximmetry pro řízení grafického enginu, databáze fotografií fotbalových hráčů s datovým souborem, ze kterého Aximmetry čte a vybírá konkrétní fotografie hráčů a hardwarový kontrolér, který je spojený s Aximmetry a Unreal Enginem, pomocí něhož se poměrně snadno virtuální grafiky vyvolávají. Kontrolér je vizuálně trochu podobný televiznímu střihovému pultu, jen je velikostí mnohem menší a jednotlivá tlačítka mají své malé LED displeje, pro které může být nastaven konkrétní textový popisek, podkladová barva, nebo i malý obrázek.

Samotné virtuální grafiky musí realisticky korespondovat se studiem. Pro všechny musí být nastavena jasová hodnota taková, aby nebyly podexponovány, nebo přeexponovány. Při spojení reálného obrazu s virtuálním nesmí dojít k znatelné změně. Proto je žádoucí, aby světelná instalace studia zůstávala pro výrobu neměnná. Vedle jasové intenzity je vhodné zapojení odrazivosti virtuálních povrchů. Pokud se má digitální grafika tvářit jako skutečný povrch, musí jí odpovídat vizuální vlastnosti. Podle typu cíleného povrchu by se mělo od grafik odrážet světlo studiových reflektorů. Jelikož grafika není skutečná, ani světlo pro odraz nemůže být skutečné. Pro odrazy se využívají virtuální světelné zdroje, které při pohledu do čistě virtuálního studia nemusí být vidět – tzn. vidět jsou pouze jejich odrazy. Podobně tak musí fungovat stíny. Virtuální engine by měl vědět kde je skutečná podlaha studia a skutečné vzdálenostní poměry mezi všemi klíčovými prvky studia. Pokud se tak v prostoru zobrazuje panel s fotografií hráče, mohl by lehký stín na podlaze za ní pomoci pocitu realističnosti.

Při práci s virtuálními grafikami se může stát, že se aktivuje více grafik, které jsou ve stejném prostorovém umístění najednou. V tu chvíli je možné že textury začnou zvláštně problikávat skrz sebe a mísit se. Tento jev je nežádoucí.

Pro kameramana (zpravidla celkové kamery s trackingem) je důležité vidět náhled záběru který natáčí s již vygenerovanou virtuální vrstvou. U televizního vysílání je standardem zpětný kanál, který se do kamery dostává a kameraman si může na monitoru pomocí tlačítka na švenkovací páce střídavě kontrolovat svůj záběr a vysílaný program. Stejně je tomu také u kamery s virtualizací. O to více je to pro ni žádoucí. Kameraman by jinak nebyl schopen se přesně ve virtuálních grafikách pohybovat a snímat je, jelikož v realitě před ním neexistují.

Televize O2 TV tak podle mého soudu využívá virtuální technologii na poměry České republiky velmi zdárně a kombinuje rozšířenou realitu s částečně virtuálním studiem. Vysílání se tak jeví pro diváka více interaktivní (což je jistě více atraktivní) a samotné studio se jeví díky virtualizaci jako mnohem větší.

## <span id="page-42-0"></span>**3 TECHNOLOGIE NCAM REALITY**

Britská společnost Ncam Technologies vyvíjí své virtualizační nástroje od roku 2012, kdy byla založena Nicem Hatchem a Samuelem Boivinem. Samotná myšlenka o vzniku této technologie ale vznikla už v roce 1999 kdy Nic Hatch spolupracoval jako vedoucí pracovník previzualizace vizuálních efektů, které se při natáčení simulovaly. Tehdejší technologické možnosti ale neumožňovaly simulaci tak jak ji známe dnes.

Výsledná technologie by se dala zařadit do dvou generací. V první se pomocí trackovacího modulu na kameře sledovalo prostředí před kamerou. To ale není dostatečně přesné, jelikož mizanscéna před kamerou se během vysílání může měnit a spolu s tím by se měnily i reálné trackovací body. Druhá technologie, jež je předmětem studie, je umístěná pod nebo nad objektiv kamery (podle druhu instalace) a sleduje tak buď neměnný strop studia nebo trackovací plochu pod kamerou.

## <span id="page-42-1"></span>**3.1 Univerzální kamerový řetězec**

Základem televizní kamerové techniky je kamerový řetězec. Upustíme-li od ostatních řetězců vnitřní distribuční sítě televize, tedy vším, co je za střihovým pultem televizní režie (nazývané LPR – Line Production Room), zvukovou režií, směrem k odbavovacímu pracovišti (MCR – Master Control Room) do vysílání, výlučně se zaměříme na systém pro zprostředkování funkčnosti kamer.

Popisovat budu univerzální kamerový řetězec společnosti Sony, ale technologie ostatních společností se ve většině případů drží společných norem.

## <span id="page-42-2"></span>**3.1.1 Televizní kamera**

Základním prvkem je tedy televizní kamera. Ta má oproti filmové kameře ze zadní části ovládací modul s konektorem pro připojení hlavního kabelu. Televizní kamery se hlavně v terénu používají z ramena. Kameraman má na pravém rameni položenou kameru, pravou rukou drží ovládací modul objektivu pro zoom (obyčejně s přezkou na ruku) a pravým okem se dívá do hledáčku kamery, který je odnímatelný a uzpůsobený právě pro natáčení z ramene.

Při natáčení ve studiu ze stativu je standardní řešení mít vyvedené ovládání kamery za kameru ke švenkovacím pákám tak, aby kameraman nemusel dávat ruce z pák pryč. K tomu slouží dva ovládací moduly. Jeden pro ovládání ohniskové vzdálenosti (slangově se mu přezdívá "*palec"* nebo "*kolébka"*, jelikož má tvar uzpůsobený k tomu, aby se velmi citlivě dala palcem regulovat transfokace, vykonávaná servomotory uvnitř objektivu) a druhý pro ovládání ostrosti (slangově "*vrtule"*, jelikož má tvar válce se třemi kovovými výstupky z něj, aby se s ním dalo spolehlivě otáčet a motor v objektivu mohl pohybovat optikou). Každý z těchto dvou ovladačů je na jedné švenkovací páce. Připojeny jsou speciálním 20pinovým konektorem k objektivu. Někteří výrobci, konkrétně Blackmagic Design u své verze ovladačů používá USB-C, jež se stává standardem především ve spotřební elektronice.

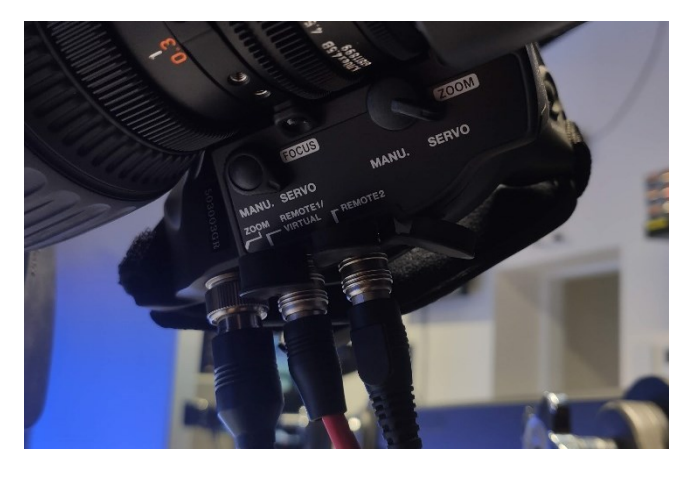

Obrázek 15 Pohled zespodu televizního objektivu

Televizní kamery používají pro komunikaci zpravidla jeden kabel. Dříve byl zpoza kamery vyveden jeden tlustý svazek tenčích kabelů vedených do jednoho společného konektoru. Následující generace standardu TRIAX už zúžila množství kabelů do jednoho metalického vodiče a současná norma SMPTE 311M (pro kabel a SMPTE 304M pro konektor) spočívá ve dvou simplexních optických linkách, napájecímu vodiči, kontrolním komunikačním vodiči a uzemnění po obvodu konektoru. Pomocí tohoto hybridního kabelu je kamera spojena s kontrolní kamerovou jednotkou (CCU), díky kterému je napájena, probíhá přes něj obraz z kamery, zpětný obraz z režie (Return), dvě zvukové linky z kamery, interkom, informace o střihu kamery (pokud je kamera vybraná, rozsvítí se červená LED dioda), ovládání clony objektivu (barevné korekce probíhají centrálně) a další komunikační procesy. Obdobně probíhala komunikace po jednom kabelu i v předchozích generacích, ale s každou novou s vyšší rychlostí a nižší latencí. Kamerový ovladač zoomu obsahuje několik doplňujících tlačítek. Dvě se shodnou funkcí při stisku přepnou monitor kamery na Return (RET) a zobrazují volený výstup z režie. Následuje tlačítko, které rychle "odzoomuje"

objektiv na nejširší ohnisko a tlačítko které při stisku rychle transfokuje objektiv na nejužší možné ohnisko, což je užitečné pro rychlou kontrolu a korekci zaostření. Tyto doplňující funkce svědčí o tom, že kamera a objektiv jsou propojeny. Televizní bajonet, jež je zde standardem sice obsahuje dvě sady 7 pinů, ale pro plnohodnotnou komunikace mezi objektivem, kamerou a zejména pracovištěm barevných korekcí, je spojení zajištěno přídavným kabelem, který je u kamer Sony standardně umístěn pod bajonetem objektivu.

Pro náhled televizních kamer při stativové instalaci slouží náhledový monitor. Standardně o velikosti 7 palců se stříškou pro blokaci nežádoucích odlesků na displeji, ovládáním nastavení jasu, kontrastu a zvýraznění ostrosti (focus peaking). Monitor je ke kameře připojen stejným 26 pinovým konektorem, kterým se připojuje hledáček při natáčení z ramene. Pomocí tohoto konektoru je monitor napájen, prochází jím obraz z kamery a indikace střihu (pro rozsvícení červené LED diody, která je na monitoru umístěna). Ze zadní části monitoru je přepínač náhledu. Ten je zde pro volbu mezi náhledem z kamery a přídavného obrazového zdroje, který lze připojit pomocí SDI (konektor BNC). Tato možnost je užitečná zejména při virtualizaci. Během standardního náhledu vidí kameraman obraz kamery bez virtualizace a při přepnutí má náhled zpětného returnu z jednotky implementující virtuální grafiku. Tento náhled tak kameraman vidí i když není jeho kamera střižená, jinak ji totiž s virtuální grafikou vidí pouze pokud si po zvolení jeho kamery střihačem zamáčkne na ovladači zpětný obraz z režie.

Hybridní kabel není jedním kusem, z jedné strany připojeným do kamery a druhým do kamerové jednotky (kromě nestandardních případů). Kabel od kamery vede k řadiči, umístěném ve zdi studia, odkud je kabel zasekaný spolu s elektroinstalací pod omítku, vedoucí do serverové místnosti. To z důvodu že kabel ve zdi je na rozdíl od toho studiového nepohyblivý a takovéto řešení vede k vyšší kompaktnosti a jednoduššímu nahrazení, pokud dojde k poškození pohyblivého kabelu od kamery.

#### <span id="page-44-0"></span>**3.1.2 Kontrolní kamerová jednotka**

Kamerová jednotka (CCU) je druhým základním elementem televizního kamerového řetězce, neb je řadičem mezi kamerou, střihovou režií, grafickými procesory, multiplikátory a dalšími zařízeními. Kamerová jednotka je zpravidla buď konstruována "rackově", aby mohla být umístěna do serverových místností do racků, nebo samostatně, v podobě přenositelného boxu. Ve své studii pracuji s rackovou jednotkou.

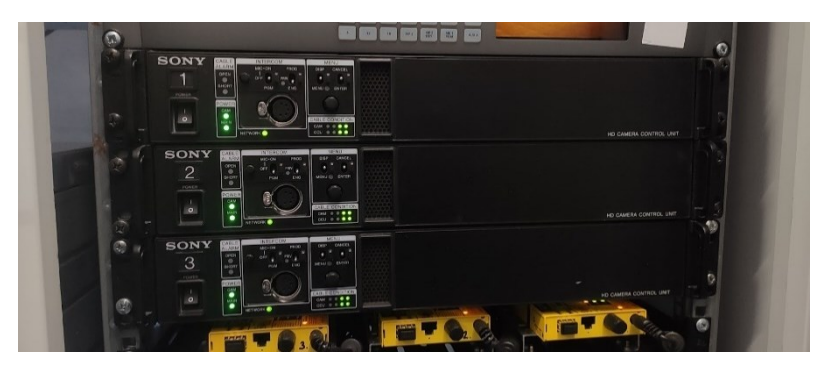

Obrázek 16 Kontrolní kamerová jednotka – přední pohled

Každá kontrolní jednotka slouží pro jednu kameru a pro odlišení jsou očíslovány.

Kamerová jednotka má konektory umístěny ze zadní části. Přední část je pro ovládání. Moc možností ale nenabízí, jelikož během produkce se na ní standardně nesahá. Základním prvkem je tu tedy přepínač pro zapnutí napájení, stavová nastavení a konektor pro sluchátka interkomu a zobrazení grafického menu kamerové jednotky a možnost jejího nastavení. To je ale možné pouze mimo vysílání, jelikož by se vizualizace nastavení zobrazilo na obrazových výstupech.

Zadní část jednotky je výhradně pro připojení konektorů. K dispozici jich má celou řadu. Jak jsem již zmiňoval při popisu kamery, veškerá komunikace s ní (mimo virtuální část) je zajištěna pomocí hybridního optického kabelu (viz. Obr. 17 – kabel vpravo s modrým síťováním). Vedle něho je běžný konektor pro napájení z 230 V (typ IEC C13), kterým je z elektrické sítě napájena kamerová jednotka i samotná kamera ve studiu.

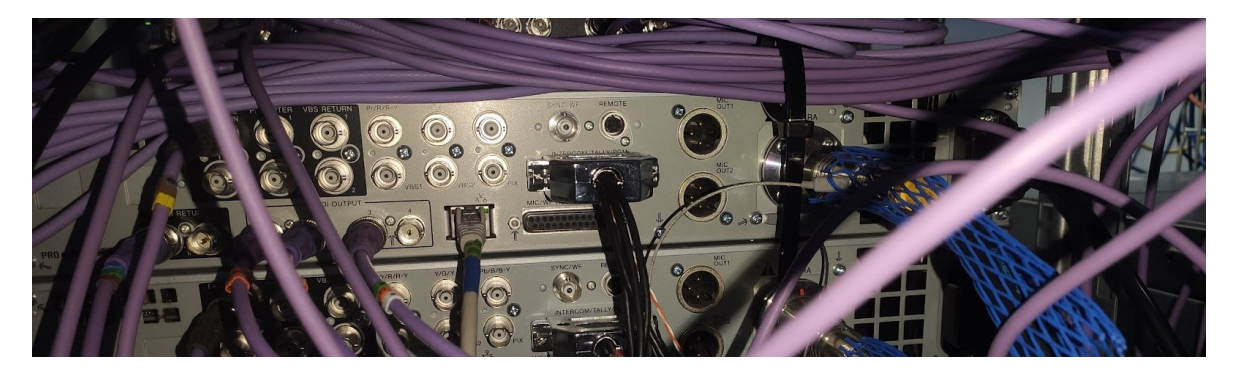

Obrázek 17 Kontrolní kamerová jednotka – zadní pohled

Zadní stěna CCU nabízí dva zvukové výstupy konektory XLR, paralelní porty pro centrální interkom (Obrázek 17 černý kabel uprostřed) s vyvedením kroucené dvoulinky pro programový monitor (PGM) – ukazatel výběru kamery v režii, ethernetový port pro síťovou komunikaci s jednotkou barevných korekcí a hlavně, čtyři SDI obrazové výstupy (konektor BNC na obrázku fialové kabely vlevo). Do každé kamerové jednotky je pomocí SDI též připojen Return, tedy zpětný výstup z režie. Zde je možné mít dva zpětné kanály. Jak již bylo řečeno, je poměrně užitečné mít pro kameru s virtualizací druhý zpětný kanál. CCU nabízí ještě několik speciálních portů, jako je například připojení vstupu pro čtecí zařízení (Prompter).

## <span id="page-46-0"></span>**3.1.3 Pracoviště barevných korekcí**

Z kontrolní kamerové jednotky (CCU) je do jednotky barevných korekcí veden, dnes již standardně 8 pinový ethernetový kabel (RJ-45). Ovládací jednotka je taktéž součástí CCU a slouží pro vzdálené řízení barevného a jasového nastavení kamery. Vedle ethernetové komunikace pomocí protokolu TCP/IP je z CCU do korekcí vedena též kroucená dvoulinka pro signalizaci PGM. Při volbě kamery na střihovém pultu se mění barva čísel kamer na korekční jednotce.

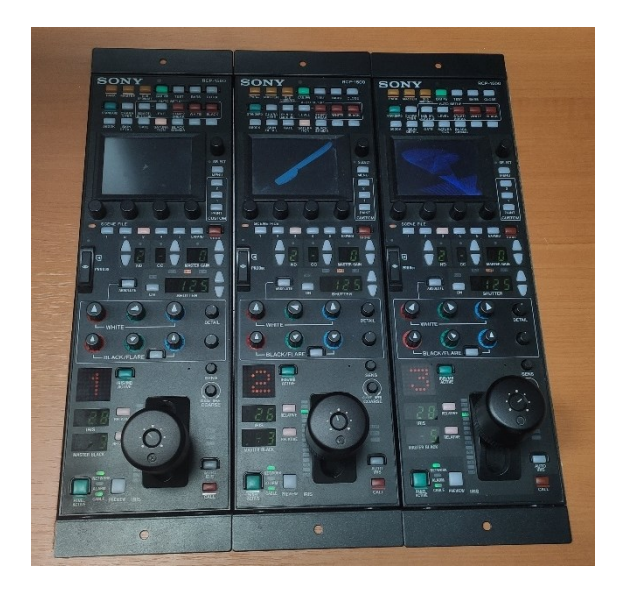

Obrázek 18 Korekční jednotka CCU

Konstrukce korekčních jednotek je běžně, podobně jako u centrální jednotky, racková. Zařízení je poměrně úzké a umožňuje tak kompaktně skládat další jednotky vedle sebe, podle počtu kamer. Konstrukce jiných výrobců se může lišit. Například Blackmagic Design má svojí kamerovou jednotku jako ucelené stolní zařízení pro přesně čtyři kamery (ATEM Camera Control Panel CCU).

Množství tlačítek a koleček umožňuje přesné nastavení barevných kanálů (RGB), definování bílé a černé, korekci clony, informace o nastaveném ND filtru v kameře, a další. Informace o stavu clony a celkové černé je znázorněna na segmentových displejích. Právě tyto dva parametry se nastavují otočnou pákou (viz. Obrázek 18).

Na pracoviště barevných korekcí se z principu přidává kalibrovaný monitor pro náhled jednotlivých kamer a druhý monitor pro znázornění úrovní obrazového signálu na spektroskopu.

## <span id="page-47-0"></span>**3.1.4 Střihová režie a distribuce**

Posledním článkem je střihová režie a vše za ní, kam signál putuje směrem k divákovi. Z centrálních kamerových jednotek jsou vyvedeny obrazové signály SDI, připojeny do SDI vstupů střihového pultu. Z něj je pak následně vyvedený signál do distribuční sítě.

Střihový pult je připojen k centrálnímu interkomu. Na základě volby kamer stiskem tlačítek se z pultu vysílá signál PGM do jednotek CCU, na základě čehož se indikuje volba kamery na korekčních jednotkách a na červených LED diodách kamer.

Při použití virtualizace (soudobá praxe je s jednou kamerou) se zdvojuje signál z dané kamery. Do pultu je přiveden přímý signál z CCU a vedle něho též obrazový vstup z virtualizačního zařízení. To znamená že ta samá kamera je na střihovém pultu dvakrát, ale jednou bez virtualizace a podruhé s ní. Takto z preventivního důvodu, pokud by se stala chyba ve virtualizaci, či by třeba signál přes daný řetězec přestal fungovat. V tu chvíli by stále měl být v provozu přímý SDI kontakt mezi pultem a CCU.

## <span id="page-47-1"></span>**3.2 Kamerový řetězec za použití technologie NCAM Reality**

Tato podkapitola doplní popis předchozího univerzálního řešení o samotnou sekci virtualizace. Počátek výkladu bude opět od kamery, směrem putování signálů k distribuci.

## <span id="page-47-2"></span>**3.2.1 Kamerový trackovací modul Ncam Reality a výpočetní stanice**

Na televizní kameru se podle dříve uvedených pravidel připojí stereoskopické snímací zařízení Ncam Reality (Mk2 Camera Bar), obsahující několik snímačů. Dvě kamery, infračervený senzor (IR) a barevný, RGB senzor. To je připojeno k výpočetní jednotce, speciálnímu počítači typu barebone pomocí USB-C pro datový přenos obrazu z kamerového trackovacího modulu. Pro napájení je ze stanice vedený 7 pinový konektor. Do stejného typu konektoru je přivedený kabel z objektivu, jedním z řídících přípojných konektorů, ke kterým přísluší ovladače transfokátoru a ostrosti. Společnost Ncam pro sběr dat o ohniskové vzdálenosti a zaostření vyvinula dekodér, tedy malou krabičku na kabelu mezi objektivem a výpočetní stanicí, který překládá signály z objektivu.

Počítač pro trasování obrazových dat (většinou) umístěný na kameře má dva ethernetové porty. Jeden pro komunikaci s virtualizačním počítačem a druhý pro připojení kontrolní stanice.

Kontrolním terminálem může být jakýkoliv, nikterak výkonný počítač. Komunikace mezi výpočetní a kontrolní stanicí může probíhat buď po kabelu (ethernet), nebo po Wi-fi (výpočetní stanice má Wi-fi anténu). Kontrolní terminál se připojuje pomocí desktopové aplikace Ncam Reality, po jejíž konfiguraci je možné vidět náhled obrazu z obou kamer stereoskopického zařízení na kameře, počet nalezených trackovacích bodů, souřadnice a další dílčí technické informace. Přes kontrolní terminál se spouští kalibrace celého trackovacího systému a dá se pomocí něho též měnit projektová konfigurace. To samé zařízení lze používat pro více různých instalací a lze mezi nimi přepínat nahráním nebo přepnutím mezi konfiguračními soubory. Náhled programu je na obrázku 11, konkrétně náhled stereoskopické kamery.

## <span id="page-48-0"></span>**3.2.2 Grafický engine a automatizace**

Z výpočetní jednotky Ncam Reality jsou po ethernetu posílána data o poloze kamery, ohnisku objektivu, zaostření a optické distorzi. Počítačem pro generování virtuální grafiky by mělo být dostatečně výkonné zařízení, aby stíhalo její aplikaci v reálném čase a bylo schopné vykreslovat jejich změny. Vše závisí na grafické náročnosti a komplexnosti virtuálních modelů. Svou roli také hraje rozlišení obrazu a snímkovací frekvence. Dlouhodobým standardem je u digitálního televizního vysílání FullHD při 50 snímcích za vteřinu. Technologie Ncam je primárně založená na spolupráci s Unreal Enginem od společnosti Epic Games. Tento pokročilý grafický engine, využívaný dnes také k tvorbě videoher pro své rozsáhlé možnosti tvorby modelů, simulaci fyziky, textur a světel, je pro trojrozměrnou virtualizaci bezpodmínečně potřebný.

Pomocí dalších softwarů je možné virtualizaci řetězit a automatizovat. V případové studii, kterou rozebírám, tedy instalaci O2 TV Sport je využit program Aximmetry od společnosti Aximmetry Technologies. Tento software umožňuje komunikovat pomocí API rozhraní s Unreal Enginem a pomocí příkazů ovládat vyvolání určitých grafik. Uvnitř programu se vytváří určité diagramy, podobné vývojovým diagramům logiky programování. Pomocí něho vzniká logická struktura algoritmizace. Výsledkem tak může být výstup personalisovaný do softwarových tlačítek, které po stitku vyšlou příkaz do Unreal Enginu, který vykreslí změnu. Z programu Aximmetry lze ještě vyvést systémem vnitřních adres ovládání do hardwarové podoby. Ke grafickému počítači s Unreal Enginem a Aximmetry lze připojit Stream Deck od společnosti Elgato (zařízení s ovládacími tlačítky – vizuálně podobné miniatuře střihového pultu). Pomocí softwaru Companion lze jednotlivým tlačítkům přiřazovat rozdílné funkce (vnitřní adresy Aximmetry), po jejichž stisknutí se vyšle daná adresa a spustí skript. V Companionu lze též nastavovat přizpůsobení tlačítek Steam Decku (každé tlačítko má vlastní mřížku LED diod), jako je text tlačítka, jeho barva, barva pozadí, případně obrázek. Možností hardwarového ovládání je vícero, podle výrobců a jejich řešení. Companion a Steam Deck se váže na modelový příklad.

Funkční model využívaný při vysílání ze studia O2 TV Sport je pro rozbor poměrně komplexní, ale shrnutím možnosti automatizace virtuálních grafik je možnost selekce konkrétních grafických scén, změna barev a textur virtuálního studia, konstrukce a destrukce objektů, animace, a řada dalších možná i neprobádaných možností.

## <span id="page-50-0"></span>**4 ZÁKLADNÍ KAMERAMANSKÁ PRAVIDLA A POSTUPY PRO ZDÁRNOU IMPLEMENTACI TECHNOLOGIE**

Tato kapitola je z větší části subjektivní a poplatná množství nasbíraných poznatků z jednotlivých modelových integrací virtualizace v českých televizních stanicích a některých světových televizních stanic včetně internetových přenosů, především esportových soutěží, využívajících virtualizaci. Pravidla a postupy jsou určené kameramanům, nikoliv však programátorům a integrátorům technologie, kteří technologie technicky instalují a vytváří grafiky. Jedná se o souhrn věcných připomínek a pokynů technického kamerového charakteru a vizuální estetiky. Elementární podmínkou pro všechny následně popsané skutečnosti je disponování konkrétními technologiemi.

## <span id="page-50-1"></span>**4.1 Virtuální studio v interiéru a rozšířená realita**

Při kompletní virtualizaci televizního studia je zapotřebí dodržení různých faktorů. Virtuální studio by mělo být výlučně v zatemněném interiéru. Podle charakteru pořadu je třeba připravit klíčovací studio. To může mít buď barvu světle zelenou nebo modrou – ty se v běžně v obraze vyskytují nejméně a objekty které chceme vidět (zejména oblečení účinkujících) by takovou barvu nemělo obsahovat. Celá plocha barevného studia by měla být dobře plošně nasvícena, aby byla všude intenzita barvy a jasu plátna co nejvíce shodná. Vhodně by měl být nasvícen též moderátor. Důležitá je odrazivost klíčovacích ploch. Pokud materiál nedostatečně pohlcuje světlo, odráží se barva materiálu do prostoru. Příčinou může být zelený nádech na pleti i oblečení účinkujícího – což je nežádoucí efekt, bohužel však v řade především regionálních televizí přítomný. Nápomocné může být dosvícení klíčovací plochy světlem s klíčovací barvou, tedy v případě zeleného pozadí, zelenou lampou.

Jakmile je zajištěn klíčovací prostor a stabilní intenzita osvětlení, je třeba získat pro perspektivní generování virtuálního prostoru – studia, v reálném čase informaci o poloze a pohybu kamery. V základu to umožňují dva způsoby – robotický a trackingový. U robotického se získávají data buď ze samotného motorického pohybu stativu (nebo jiného robota s kamerou), anebo manuálním pohybem motorizované soustavy. Robotická kamera musí být pravidelně a přesně kalibrována, jelikož i drobný pohyb, které senzory motorů nezaznamenají nebo nemají v programu, můžou zapříčinit vychýlení pozičních dat, a tedy nesprávnému zobrazení virtuální grafiky.

Pro druhý způsob realizace, vizuální tracking prostoru je možné buď speciální senzorickou jednotkou umístěnou na kameře snímat prostor (ve většině běžných případů) pod či nad kamerou, nebo pomocí soustavy kamer v prostoru trasovat trackovací rám na kameře. V televizní praxi je snímání prostoru (*"inside out"*) – nikoliv kamery (*"outside in"*) běžnější.

Pro senzorické zařízení snímající pohyb prostoru – stropu studia klíčová dobrá viditelnost trakovacích bodů. Málokteré televizní studio má relativně prázdný strop. Konkrétně virtuální studia z principu vyžadují mnohem větší světelný park, aby mohlo být docíleno dobrého zasvícení klíčovacích ploch. Tam může být viditelnost stropu velmi obtížná. Jediné zcela virtuální studio u nás má Česká televize. Ta ale pro virtualizaci používá robotických kamer a ty viditelnost nepotřebují. Případy standardních televizních studií se skutečnými kulisami u nás ukazují praktičnost vizuálního trackingu. Studio je dostatečně velké, aby trasovací zařízení vidělo dostatek bodů na tropě, ikdyž mu je průběžně překrývají některá studiová světla. Trackovací body musí být v kontrastu s prostorem, na kterém jsou umístěny. V televizním studiu, kde je stop běžně černé barvy by měly být trackovací body bílé. Standardně kruhové nalepovací body o průměru cca 10 centimetrů. Body by měly být rozmístěny co nejvíce náhodile, aby nemohlo dojít k jejich softwarové záměně. Bodů by mělo být tolik, aby systém viděl v každém okamžiku řádově alespoň 50 pevných souřadnic a mohl si k nim až stovky dalších pomocných trackovacích bodů vytvořit.

Během vysílání i přestávky ve studiu by měly neměla být intenzita světla ve studiu zcela nulové. Trasovací kamera potřebuje čitelně rozeznávat body neustále, jinak se může virtuální grafika rozhodit, nebo třeba i začít rotovat, pokud nevidí trackovací body.

Vedle informace o samotné poloze kamery – kterou reprezentuje souřadnice jednoho bodu ve 3D prostoru a vektor směru kterým kamera hledí je důležité doručení do grafického enginu optických vlastností objektivu. Pro velikost generované grafiky je třeba znát ohniskovou vzdálenost objektivu, optické zkreslení optiky (distorzi) a zaostření objektivu. Tyto informace sbírá přímo počítač trackovacího systému umístěný na kameře. Ohnisko a ostrost si nastavuje kameraman na ovládacích pákách kamery, kterými i provádí švenkování. Páky jsou připojeny k objektivu kamery, který je uvnitř motorizovaný. Tyto informace jsou tedy do trackovacího systému zapojeny. V praxi to znamená že pokud by se například do generování obrazu nezapočítávalo geometrické zkreslení optiky kamery, uprostřed obrazu by virtuální grafika přesně seděla, ale do stran by se geometricky začala rozbíhat. Podobně by tomu tak bylo při ostření. Virtualizuje se většinou aktivně u kamer snímajících široké záběry – pokud by ale došlo při snímání virtualizovaných grafik s větší ohniskovou vzdáleností (je tomu tak např. u 3D sestav hráčů O2 TV Sport), je třeba započítávat hloubku ostrosti a případné grafiky před a za bodem ostrosti digitálně rozostřovat.

## <span id="page-52-0"></span>**4.2 Virtuální studio v exteriéru a rozšířená realita**

Při exteriérových instalacích za použití virtualizace se praxe setkává výhradně s prvky rozšířené reality. Pracovat s klíčovacím plátnem v exteriérových podmínkách teoreticky není nemožné, ale bylo by velmi obtížné, tudíž ho z modelového řešení vylučuji.

Exteriér je specifický svojí světelnou nestálostí. Nasvítit klíčovací plátno by bylo prakticky nemožné tak, aby se vrhané stíny neměnily v čase. Snaha o řešení by postupně vedla k interiorizaci scény pro zabránění slunečního světla a odrazů.

Řešení virtualizace v otevřeném prostranství se kromě světla potýká s druhým hlavním faktorem. Nelze říci problémem, spíše podmínkou, žádající si rozdílné řešení. V interiéru se trasuje strop studia. To v exteriéru není možné. Nad kamerou je otevřené nebe, případně části korun stromů nebo kus výškové budovy. Jistě to není dostatečné pro spolehlivý tracking. Proto se neumisťuje trackovací modul s pohledem nad kameru, ale pod ni. Na zem, většinou tedy nějakou městskou dlažbu nebo asfalt je třeba položit černé neodrazivé plátno, případně černě natřené dřevěné desky, či podobný materiál, který by zůstal položený a nemohl by odletět. Na černé desky se podobně tak jako ve studiu umístí bílé trackovací body. Opět je důraz na nahodilé rozmístění, aby nedošlo k záměně při výpočtu pozice s jiným bodem. Potřeba vyššího počtu bodů a jejich velikosti se mění podle aproximační vzdálenosti kamery od země, tedy její výšce.

Vycházeje z technologie Ncam, do trasovacího pole se v obou možných realizacích přidává kalibrovací obrazec. Jedná se o bílý papír přibližně o velikosti A4 se čtvercovými obrazci (podobné QR kódu). Pomocí něho se tracking stereoskopicky kalibruje a je pro určení polohy výchozím bodem. Umístění senzorického modulu je třeba taktéž nastavit. Systém potřebuje znát vychýlení modulu od snímače kamery.

Instalace rozšířené reality v exteriéru je ze své podstaty nestandardní. Myšleno tím, že se nejedná o trvalou instalaci. Přinejmenším jsem se ve své rešerši s žádnou takovou nesetkal.

# <span id="page-53-0"></span>**II. PRAKTICKÁ ČÁST**

## <span id="page-54-0"></span>**5 REALIZACE VLASTNÍ VIRTUÁLNÍ GRAFIKY**

Ve své praktické části jsem měl uplatnit poznatky nabyté případovou studií tuzemských televizních stanic, jejich využití virtuálních technologií. Výsledkem měl být funkční trackovaný 3D model ve studiu. Bohužel, pracoviště, které bylo výchozí pro moji teorii, tedy studio O2 TV Sport, jak jsem v průběhu zjistil neumožňovalo vlastní experimentální zásahy. Nelze říci že by bylo časově příliš vytížené, ale systém je pro danou sezónu nastavený (tracking, navázané grafiky, skripty atd.) a jak se lidově říká "nesahej na to, co funguje", v oboru programování opravdu platí. Studio každoročně prochází skoro dvou měsíční pauzou, během které probíhá údržba a modernizace virtuálních grafik a renderovacího řetězce. Toto období trvá od června do července a míjí tedy dobu vypracovávání mojí studie.

Během této sezónní přestávky budu ve studiu přítomen s návrhy na vylepšení a pro možnost vlastní experimentace. Ta bohužel ale nebude součástí práce.

V navazujícím magisterském programu bych se chtěl věnovat rozšíření práce a zaměření na využití těchto technologií u filmu.

Praktickým výsledkem tedy zůstává konkrétní soubor obecně aplikovatelných pravidel pro zdárnou implementaci virtuální grafiky v televizní produkci. Pro přípravu grafik v Unreal Enginu je třeba jej nainstalovat. K tomu je zapotřebí instalace Epic Games Launcheru od společnosti Epic Games, jíž právě program Unreal Engine patří. Po instalaci, která má přibližně 60 GB mi poměrně dlouho trvalo, než se program spustil. Počkat bylo třeba při každém spuštění. Engine nabízí založení nového projektu na základě několika šablon s již připravenými základními grafikami a nastavením. V první fázi se dotáže na způsob využití. Na výběr je videohra, film / video / live event, architektura a poslední automobilový produktový design a výroba. V další fázi je na výběr z několika přednastavení, jako je šablona pro pohled z první osoby, šablona pro třetí osobu, pro půdorysovou perspektivu, šablona s výchozím modelem automobilu, virtuální realitou a mobilní virtuální realitou. V poslední fázi zakládání projektu je selekce kódování, a to buď objektově ("blueprint"), nebo v programovacím jazyce C++. Cílová platforma (výchozí je desktopová aplikace), kvalitativní přednastavení a možnost zapnutí Ray Tracingu. To znamená že světelná simulace se vypočítává opačným způsobem, tedy od světelných zdrojů směrem ke kameře a vidět jsou pouze ty světelné zdroje, které vidí kamera. Tuto funkci podporuje řada současných videoher, primárně AAA tituly. Ray Tracing (RTX) ale zvládají aplikovat pouze grafické karty s podporou této funkce. Poslední je logicky výběr názvu projektu a umístění na disku.

Do projektu zle vkládat 3D objekty vytvořené v jiných programech, i z modelových bank. Modelům se také vkládají textury, protože samotná trojrozměrná struktura je pouze kostrou, nikoliv obalem. Pro rozšířenou realitu je klíčové propojení virtuální kamery se zařízením pro kamerový tracking, případně propojení s motorizovaným kamerovým systémem. Důležité je též umělé zasvícení virtuálních grafik. Ty by měly obsahovat konkrétní jasovou úroveň a virtuální zdroj světla, aby se spolu s prostorovou perspektivou mohl generovat i stín modelu (pokud by ho měl mít). Virtuální světelné zdroje by se podle typu virtuálního materiálu grafiky měly v určitých místech odrážet od povrchu. Materiál může být v Unreal Enginu nastaven různě. Může být matný i odrazivý. I zde platí že úhel odrazu se rovná úhlu dopadu.

## <span id="page-56-0"></span>**ZÁVĚR**

Ve svojí práci jsem věcně popsal fungování virtuálních systémů používaných pro filmovou a televizní produkci, našel jsem podobnosti s praktickými filmovými triky, jejichž pochopení je pro fungování digitálních systémů důležité a na konkrétních modelových příkladech popsal a zhodnotil využití virtualizace v současných televizních stanicích u nás. Rozhodně se nedá říci, že by nebyla snaha virtuální technologie zapojovat, ale jejich příprava je jistými aspekty náročná a technologie na pořízení poměrně nákladná. Někdy si její integrace všimneme snáze, jindy o ní ani nevíme. Digitální grafiky nám mohou ve vizualizaci velmi pomoct a jejím možnostem využití se meze dnes již prakticky nekladou. O technologie jde poměrně nové, stále se inovující, a proto považuji za předmětné je zkusit pochopit, pojmenovat, popsat způsob jejich fungování a najít základní pravidla a úskalí její realizace na základě své praktické rešerše tak, aby byl výsledkem pro kameramany mimo jiné stručný souhrn popsaných znalostí.

## <span id="page-57-0"></span>**SEZNAM POUŽITÉ LITERATURY**

MILLAR, Dan. *Tajemství filmových triků: [od prvopočátků po dnešek]*. [Praha]: Etna, [1998]. ISBN 80-85786-24-9.

DOBBERT, Tim. Matchmoving – The Invisible Art of Camera Tracking. 2. USA: John Wiley, 2012. ISBN 9781118352052.

ECO, Umberto, MARRONE, Gianfranco, ed. O televizi: práce z let 1956-2015. Přeložil Zdeněk FRÝBORT, přeložila Helena LERGETPORER, přeložil Vladimír MIKEŠ, přeložila Zora OBSTOVÁ, přeložila Kateřina VINŠOVÁ. Praha: Argo, 2020. ISBN 9788025732526.

TOZER, EPJ. Broadcast Engineer's Reference Book. USA: Taylor & Francis, 2004. ISBN 9780240522821.

ORLEBAR, Jeremy. Kniha o televizi. Praha: Nakladatelství Akademie múzických umění, 2012. ISBN 9788073312466.

## <span id="page-58-0"></span>**SEZNAM POUŽITÝCH ZDROJŮ**

## **ELEKTRONICKÉ ČLÁNKY A PORTÁLY**

Ncam | *Case study – Getting on Track with In-camera VFX* [online]. Copyright © [cit. 11.05.2023]. Dostupné z: [https://www.ncam-tech.com/wp](https://www.ncam-tech.com/wp-content/uploads/2021/10/ncam-CaseStudy-VFXR-v4.pdf)[content/uploads/2021/10/ncam-CaseStudy-VFXR-v4.pdf](https://www.ncam-tech.com/wp-content/uploads/2021/10/ncam-CaseStudy-VFXR-v4.pdf)

*Virtuální prohlídka — Prohlídková trasa — Vše o ČT — Česká televize. Česká televize* [online]. Copyright © 1996 [cit. 17.05.2023]. Dostupné z: <https://www.ceskatelevize.cz/vse-o-ct/prohlidkova-trasa/virtualni-prohlidka/>

*CNN Prima NEWS: Virtuální studio.* [online]. Dostupné z: <https://virtualshowroom.digital/cnn-prima-news/>

*Prima poodhalila své zákulisí. Pyšní se moderním zázemím a obrovskou Samsung TV – TV kompas. TV kompas – orientace ve světě televizního vysílání* [online]. Copyright © 2018 [cit. 17.05.2023]. Dostupné z: [https://www.tvkompas.cz/prima-poodhalila-sve-zakulisi-pysni-se-modernim](https://www.tvkompas.cz/prima-poodhalila-sve-zakulisi-pysni-se-modernim-zazemim-a-obrovskou-samsung-tv/)[zazemim-a-obrovskou-samsung-tv/](https://www.tvkompas.cz/prima-poodhalila-sve-zakulisi-pysni-se-modernim-zazemim-a-obrovskou-samsung-tv/)

*CNN Prima zapojí rozšířenou realitu do počasí či sportu | MediaGuru* [online]. Copyright © 2023 [cit. 17.05.2023]. Dostupné z: [https://www.mediaguru.cz/clanky/2020/08/cnn-prima-zapoji-rozsirenou](https://www.mediaguru.cz/clanky/2020/08/cnn-prima-zapoji-rozsirenou-realitu-do-pocasi-ci-sportu/)[realitu-do-pocasi-ci-sportu/](https://www.mediaguru.cz/clanky/2020/08/cnn-prima-zapoji-rozsirenou-realitu-do-pocasi-ci-sportu/)

*TV Nova umístila Televizní noviny dočasně do studia o velikosti krajského kanálu, běžný divák by neměl nic poznat | Digitální rádio* [online]. Copyright © 1997 [cit. 17.05.2023]. Dostupné z: https://digital.rozhlas.cz/tv-nova-umistila-televizninoviny-docasne-do-studia-o-velikosti-krajskeho-kanalu-8502345

## **TECHNICKÉ DOKUMENTACE A MANUÁLY**

*Brochure – Sony HDC Series* [online]. Copyright © [cit. 14.05.2023]. Dostupné z: [https://pro.sony/s3/2018/09/04094441/MK20431V3\\_h.pdf](https://pro.sony/s3/2018/09/04094441/MK20431V3_h.pdf)

Manual - Sony HDVF-l750. [online]. Copyright © 2004 [cit. 14.05.2023]. Dostupné z: [https://pro.sony/en\\_IE/support-resources/hdvf-l750/manual](https://pro.sony/en_IE/support-resources/hdvf-l750/manual)

*Manual - Sony RCP-3100 - Joystick type of remote control panel for HDC/HSC/HXC series cameras* [online]. Dostupné z: [https://www.pro.sony/en\\_IE/support](https://www.pro.sony/en_IE/support-resources/rcp-3100/manual)[resources/rcp-3100/manual](https://www.pro.sony/en_IE/support-resources/rcp-3100/manual)

*Hardware - Ncam. | Redefining creative freedom* [online]. Copyright © 2021 Ncam All rights reserved. [cit. 17.05.2023]. Dostupné z: https://www.ncamtech.com/hardware/

## **VIDEA**

*The INSANE Virtual Production of 1899 | FUTURE of filmmaking?* [online]. Dostupné z:<https://youtu.be/KrM9FQZpIAE>

*RTS - News Studio Production with Robotic Camera Systems Case Study, by Ross*  Video [online]. Dostupné z: https://youtu.be/e\_9wKSvweQ

*Spidercam 3D cable cam in TV studio designed for augmented reality - 2020 Croatian election* [online]. Dostupné z:<https://youtu.be/ernA5Bm3lXE>

*What is Camera Motion Control?* [online]. Dostupné z: <https://youtu.be/Blotbqv7D9U>

*I Love My Job: Robotic Camera Operator* [online]. Dostupné z: <https://youtu.be/1js6w1FSbTM>

*Robotic Camera Mishaps Collage* [online]. Dostupné z: <https://youtu.be/hty7frKMbp8>

*Top Amazing Work in movies (VFX) (CGI) before and after shot* [online]. Dostupné z: <https://youtu.be/kqS3PzwA2w0>

*Avatar: Motion Capture Mirrors Emotions* [online]. Dostupné z: <https://youtu.be/1wK1Ixr-UmM>

*Avatar Scenes Without CGI* [online]. Dostupné z:<https://youtu.be/Cimy6T1nczw>

*The CRAZY Camera James Cameron Built For AVATAR 2: The Way of Water [online].* Dostupné z:<https://youtu.be/KmF669UVGtI>

*Into the Volume: A Behind-the-Scenes Look into the Virtual Production of 1899*  [online]. Dostupné z:<https://youtu.be/ZMynJCgJIQk>

*Mimořádná událost (2022) Triková revoluce v české komedii* [online]. Dostupné z: [https://youtu.be/nJ\\_zChRAPS4](https://youtu.be/nJ_zChRAPS4)

*Virtuální studio – Světový den televize - 90' ČT24 | Česká televize. Česká televize*  [online]. Copyright © Česká televize [cit. 17.05.2023]. Dostupné z: [https://www.ceskatelevize.cz/porady/11412378947-90-](https://www.ceskatelevize.cz/porady/11412378947-90-ct24/217411058131121/cast/583323/)

[ct24/217411058131121/cast/583323/](https://www.ceskatelevize.cz/porady/11412378947-90-ct24/217411058131121/cast/583323/)

*Současné možnosti televize – Světový den televize - 90' ČT24 | Česká televize. Česká televize* [online]. Copyright © Česká televize [cit. 17.05.2023]. Dostupné z: [https://www.ceskatelevize.cz/porady/11412378947-90-](https://www.ceskatelevize.cz/porady/11412378947-90-ct24/217411058131121/cast/583328/)

[ct24/217411058131121/cast/583328/](https://www.ceskatelevize.cz/porady/11412378947-90-ct24/217411058131121/cast/583328/)

*Newsroom ČT24: Virtuální prohlídka studií ČT — ČT24 — Česká televize. ČT24 — Nejdůvěryhodnější zpravodajský web v ČR — Česká televize [online]. Copyright © Česká televize 1996* [cit. 17.05.2023]. Dostupné z: [https://ct24.ceskatelevize.cz/1596189-newsroom-ct24-virtualni-prohlidka](https://ct24.ceskatelevize.cz/1596189-newsroom-ct24-virtualni-prohlidka-studii-ct)[studii-ct](https://ct24.ceskatelevize.cz/1596189-newsroom-ct24-virtualni-prohlidka-studii-ct)

*What is Ncam? | VER Camera* [online]. Dostupné z: <https://youtu.be/xLM4i5eqzwc>

## <span id="page-61-0"></span>**SEZNAM OBRÁZKŮ**

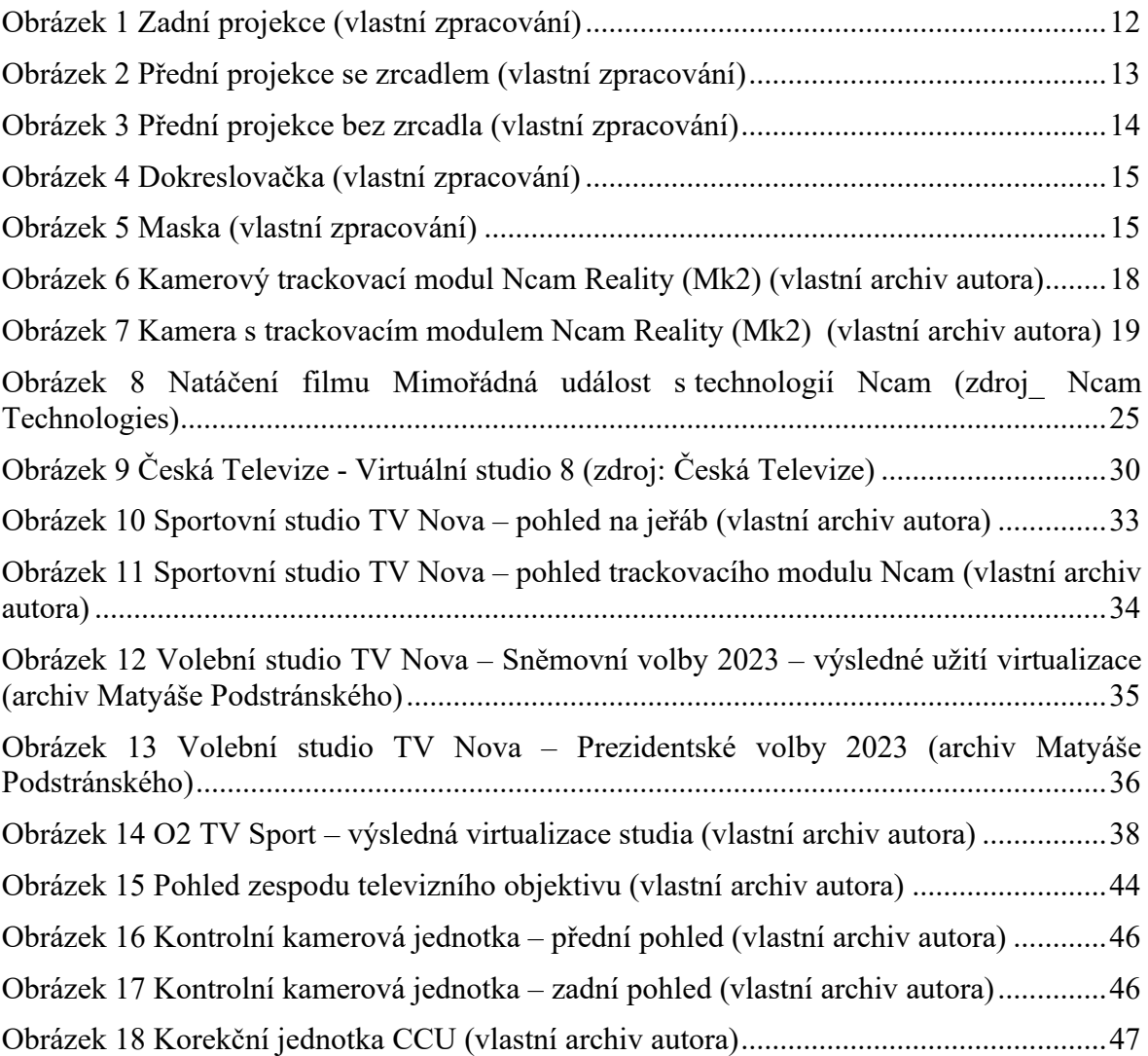